# **50012 ECoSBoost Digitalverstärker**

# **Betriebsanleitung**

1. Auflage, Januar 2020

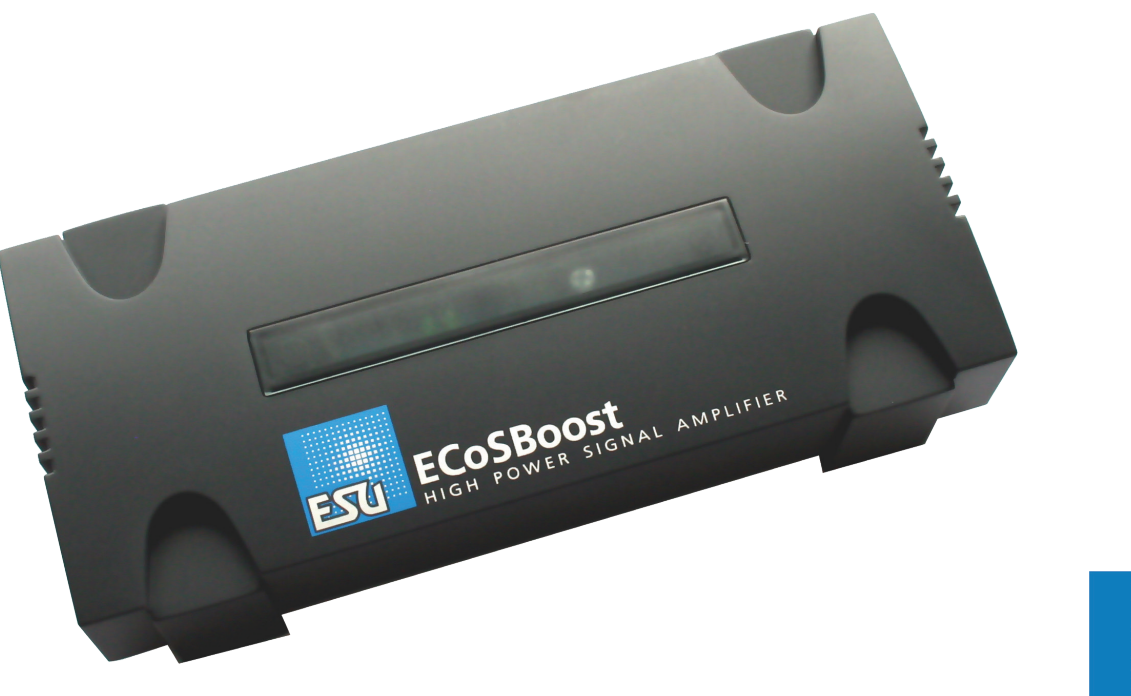

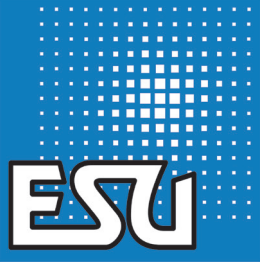

ESU P/N 00420-22416

# Inhalt

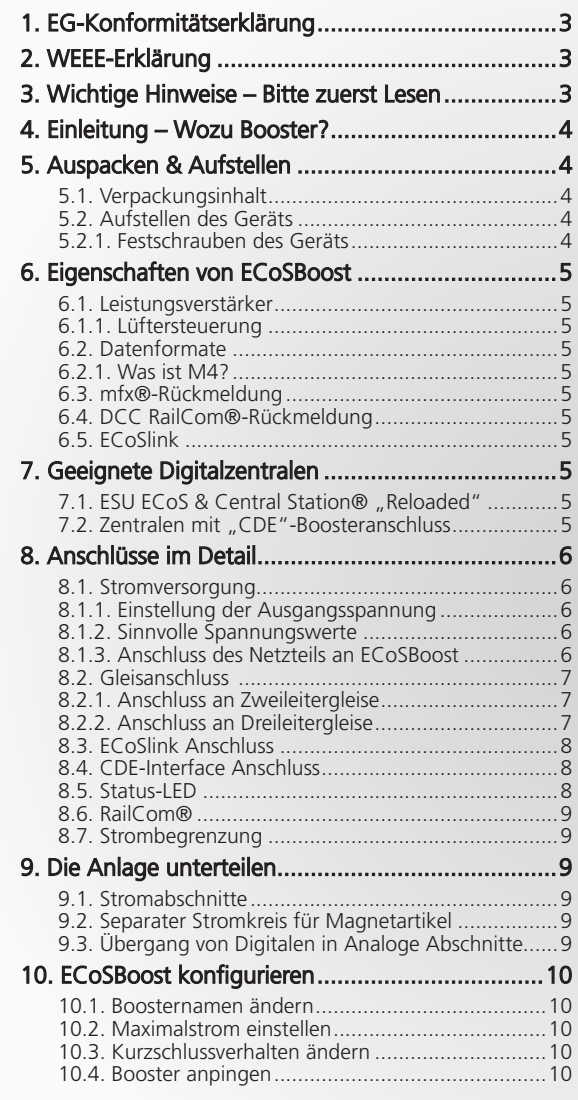

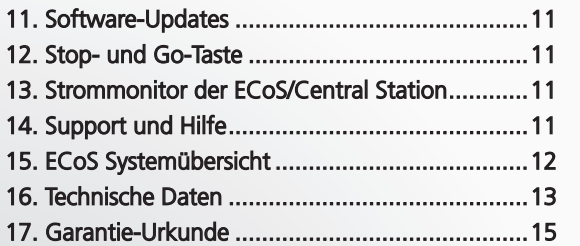

Copyright 1998 - 2020 by ESU electronic solutions ulm GmbH & Co KG. Irrtum, Änderungen die dem technischen Fortschritt dienen, Liefermöglichkeiten und alle sonstigen Rechte vorbehalten. Elektrische und mechanische Maßangaben sowie Abbildungen ohne Gewähr. Jede Haftung für Schäden und Folgeschäden durch nicht bestimmungsgemäßen Gebrauch, Nichtbeachtung dieser Anleitung, eigenmächtige Umbauten u. ä. ist ausgeschlossen. Nicht geeignet für Kinder unter 14 Jahren. Bei unsachgemäßem Gebrauch besteht Verletzungsgefahr.

Märklin ist ein eingetragenes Warenzeichen der Firma Gebr. Märklin und Cie. GmbH, Göppingen. RailCom ist ein eingetragenes Warenzeichen der Firma Lenz Elektronik GmbH, Giessen. Alle anderen Warenzeichen sind Eigentum ihrer jeweiligen Rechteinhaber.

ESU electronic solutions ulm GmbH & Co. KG entwickelt entsprechend seiner Politik die Produkte ständig weiter. ESU behält sich deshalb das Recht vor, ohne vorherige Ankündigung an jedem der in der Dokumentation beschriebenen Produkte Änderungen und Verbesserungen vorzunehmen.

Vervielfältigungen und Reproduktionen dieser Dokumentation in jeglicher Form bedürfen der vorherigen schriftlichen Genehmigung durch ESU.

# 1. EG-Konformitätserklärung

Der Hersteller, ESU electronic solutions ulm GmbH & Co. KG, Edisonallee 29, D-89231 Neu-Ulm, erklärt hiermit in alleiniger Verantwortung, dass das Produkt

#### **Produktbezeichnung: ECoSBoost Typenbezeichnung: 50012**

allen einschlägigen Bestimmungen der Richtlinie Elektromagnetische Verträglichkeit (2004/108/EG) entspricht. Folgende harmoni-

sierte Normen wurden angewandt:

EN 55014-1:2006 + A1:2009: Elektromagnetische Verträglichkeit – Anforderungen an Haushaltsgeräte, Elektrowerkzeuge und ähnliche Elektrogeräte – Teil 1: Störaussendung

EN 55014-2:1997 + A1:2001 + A2:2008 : Elektromagnetische Verträglichkeit – Anforderungen an Haushaltsgeräte, Elektrowerkzeuge und ähnliche Elektrogeräte – Teil 2: Störfestigkeit.

# 2. WEEE-Erklärung

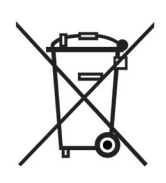

Entsorgung von alten Elektro- und Elektronikgeräten (gültig in der Europäischen Union und anderen europäischen Ländern mit separatem Sammelsystem).

Dieses Symbol auf dem Produkt, der Verpackung oder in der Dokumentation bedeutet, dass dieses Produkt nicht wie Hausmüll behandelt werden darf. Stattdessen soll dieses Produkt zu dem geeigneten Entsorgungspunkt zum Recyclen von Elektro- und Elektro-

nikgeräten gebracht werden. Wird das Produkt korrekt entsorgt, helfen Sie mit, negativen Umwelteinflüssen und Gesundheitsschäden vorzubeugen, die durch unsachgemäße Entsorgung verursacht werden könnten. Das Recycling von Material wird unsere Naturressourcen erhalten. Für nähere Informationen über das Recyclen dieses Produktes kontaktieren Sie bitte Ihr lokales Bürgerbüro, Ihren Hausmüll-Abholservice oder das Geschäft, in dem Sie dieses Produkt gekauft haben.

# **Batterien gehören nicht in den Hausmüll!**

Bitte entsorgen Sie leere, verbrauchte Batterien nicht in den Hausmüll: Bringen Sie sie zu einer Sammelstelle in Ihrer Gemeinde oder im Fachhandel. Eine umweltschonende Entsorgung wird dadurch sichergestellt.

# 3. Wichtige Hinweise – Bitte zuerst Lesen

Wir gratulieren Ihnen zum Erwerb des ESU ECoSBoost Digitalverstärkers.

Diese Anleitung möchte Ihnen Schritt für Schritt die Möglichkeiten des ECoSBoost näher bringen. Daher eine Bitte:

Bitte arbeiten Sie diese Anleitung vor der Inbetriebnahme sorgfältig durch. Obwohl der ECoSBoost sehr robust aufgebaut ist, könnte ein falscher Anschluss zu einer Zerstörung des Geräts führen. Verzichten Sie im Zweifel auf "teure" Experimente.

• ECoSBoost ist ausschließlich zum Einsatz mit elektrischen Modelleisenbahnanlagen vorgesehen. Betreiben Sie den ECoS-Boost niemals unbeaufsichtigt und verwenden Sie sie niemals zur Steuerung von Personen befördernden Geräten.

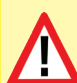

Ļ

• ECoSBoost ist kein Spielzeug. Stellen Sie sicher, dass dieses Gerät von Kindern nur unter Aufsicht benutzt wird.

- Benutzen Sie grundsätzlich und nur das mitgelieferte Netzteil zur Versorgung Ihres ECoSBoost: Die Verwendung anderer Transformatoren kann zu reduzierter Leistung oder im schlimmsten Fall zur Zerstörung der Zentrale führen.
- Verwenden Sie das mitgelieferte Netzteil ausschließlich zur exklusiven Versorgung des ECoSBoost. Benutzen Sie es nicht zur Versorgung anderer Geräte Ihres Haushalts.
- Verwenden Sie keinesfalls Y-Adapter, um mit dem Netzteil neben dem ECoSBoost zusätzlich andere Geräte Ihrer Modellbahn zu versorgen! Ein unzulässiger Masseschluss könnte entstehen, der Ihren ECoSBoost oder die daran angeschlossene Digitalzentrale zerstören könnte!
- Überprüfen Sie das Netzteil regelmäßig auf Beschädigungen am Gehäuse und an der Netzzuleitung. Offensichtlich beschädigte Teile dürfen keinesfalls verwendet werden! Unterlassen Sie jede Art von Reparaturversuch am Netzteil! Lebensgefahr!
- Sorgen Sie für ausreichende Belüftung des Netzteils. Der Einbau in Möbel ohne ausreichende Luftzirkulation kann zur Überhitzung oder Brand führen!
- Sorgen Sie für ausreichende Belüftung des ECoSBoost. Der Einbau in Möbel ohne ausreichende Luftzirkulation kann zur Überhitzung oder Brand führen!
- Schließen Sie an ECoSBoost nur die dafür vorgesehenen, in dieser Anleitung beschriebenen Komponenten an. Auch wenn andere Geräte (auch anderer Hersteller) die gleichen Steckverbindungen verwenden, bedeutet das nicht automatisch, dass ein Betrieb möglich ist. Eine andere Verwendung als die in dieser Anleitung Beschriebene ist nicht zulässig.
- Halten Sie sich beim Anschluss der Anlage an die vorgestellten Prinzipien dieser Anleitung. Der Einsatz anderer Schaltungen kann zu Beschädigungen an ECoSBoost oder Digitalzentrale führen.
- Lassen Sie Ihren ECoSBoost nicht fallen, setzen Sie ihn weder Schlägen noch Stößen aus und schütteln Sie Ihren neuen Verstärker nicht. Durch eine solche grobe Behandlung können im Gerät befindliche Komponenten brechen.
- Setzen Sie den ECoSBoost und dessen Netzteil weder Regen und Feuchtigkeit noch direkter Sonneneinstrahlung aus. Bei

# Einleitung & Eigenschaften

starken Temperaturschwankungen (z.B. aus dem kalten Auto in die warme Wohnung) warten Sie bitte zunächst einige Stunden, bis sich das Gerät erwärmt hat, ehe Sie es in Betrieb setzen.

- Beim Einsatz im Außenbereich ist der ECoSBoost unbedingt vor Witterungseinflüssen zu schützen! Belassen Sie ECoSBoost in diesem Fall nur während des Spielbetriebs im Außenbereich. Vermeiden Sie Umgebungstemperaturen unter 8° Celsius oder über 30° Celsius.
- Verwenden Sie keine ätzenden Chemikalien, Reinigungslösungen oder scharfe Reinigungsmittel zur Reinigung.
- Versuchen Sie nicht, Ihren ECoSBoost zu öffnen.

### **Warnung**

Lassen Sie Ihre Modellbahnanlage niemals unbeaufsichtigt in Betrieb! Bei einem unbemerkt auftretenden Kurzschluss besteht Brandgefahr durch Erwärmung!

# 4. Einleitung – Wozu Booster?

Wie auch bei analogen Anlagen ist eine ausreichende Stromversorgung der Anlage die Voraussetzung für eine sichere Funktion Ihrer ESU ECoS oder Märklin® central station®. Alle auf der Anlage befindlichen Stromverbraucher wie Lokomotiven, Wagenbeleuchtungen, Weichen, Signale usw. müssen mit Energie vorsorgt werden. Diese Aufgabe über nehmen Verstärker, auch "Booster" genannt. Sie verstärken die von der Digitalzentrale erzeugten Gleissignale und versorgen den angeschlossenen Streckenabschnitt mit Strom. Sowohl in der ESU ECoS als auch Märklin® central station® ist ein solcher Booster bereits eingebaut.

Ist der Stromverbrauch aller fahrenden Züge jedoch größer als der Maximalstrom, den die Zentrale liefern kann, müssen Sie Ihre Anlage in mehrere Versorgungsabschnitte einteilen, die jeweils von einem eigenen Booster versorgt werden. Für genau diese Aufgabe ist der ECoSBoost gedacht: Er ist perfekt auf die Verwendung mit unserer ESU ECoS oder der Märklin® central station® abgestimmt.

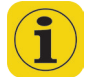

Die Frage, ob zusätzliche Booster benötigt werden, ist in der Praxis nicht leicht zu beantworten, da der tatsächliche Strombedarf Ihrer Anlage nicht einfach zu ermitteln ist. Sie können den Leistungsbedarf überschlägig wie folgt schätzen:

Fahrende Loks ohne Sound:

Spurweite N: Zwischen 350mA und 600mA Spurweite H0: Zwischen 450mA und 1000mA Große Spurweiten: Zwischen 750mA und 2000mA

Fahrende Loks mit LokSound:

Spurweite N oder H0: Zwischen 450mA und 1100mA Große Spurweiten: Zwischen 1500mA und 3500mA Wageninnenbeleuchtung: Ca. 50mA pro Birnchen bzw. LED Weichenantriebe: Zwischen 500mA und 1500mA

# 5. Auspacken & Aufstellen

Der ECoSBoost wird sicher geschützt in einem Karton mit zweiteiligem Blister-Einsatz geliefert. Bitte bewahren Sie alle Verpackungsteile und diese Anleitung für späteren Gebrauch auf. Nur die Originalverpackung garantiert Schutz vor Transportschäden.

### **5.1. Verpackungsinhalt**

Bitte prüfen Sie unmittelbar nach dem Auspacken, ob alle Teile vorhanden sind:

- ECoSBoost Digitalverstärker
- Netzteil 180VA
- Separates Netzanschlusskabel für Euro-Steckdosen
- Separates Netzanschlusskabel für US-Steckdosen
- Ein Stück zweipolige Gleisanschlussklemmen Rastermaß 5.08mm
- Ein Stück Dreipolige Klemmen für CDE-Boosteranschluss
- Bedienungsanleitung (dieses Heft)

Sollte eines dieser Teile fehlen, so setzen Sie sich bitte sofort mit Ihrem Händler in Verbindung.

# **5.2. Aufstellen des Geräts**

Stellen Sie ECoSBoost auf eine ebene, saubere und trockene Fläche in Sichtweite Ihrer Modellbahn. Sorgen Sie für angemessene Umgebungsbedingungen: Am idealsten ist ein Betrieb bei Zimmertemperatur. Vermeiden Sie den Betrieb in unmittelbarer Nähe zu Wärmequellen. Stellen Sie Ihren ECoSBoost so auf, dass die Kühlschlitze an den beiden Stirnseiten nicht verdeckt werden. Nur so ist eine ausreichende Luftzufuhr möglich. Bedenken Sie, dass die Lüfter temperaturgesteuert anlaufen und einen Abluftstrom produzieren können.

#### **5.2.1. Festschrauben des Geräts**

ECoSBoost kann mit zwei Holzschrauben direkt mit der Anlage verschraubt werden. Hierzu muss die (nur aufgesteckte) Transparentabdeckung abgenommen werden und die Schrauben wie in der Abbildung 1 gezeigt durch den ECoSBoost hindurch geschraubt werden.

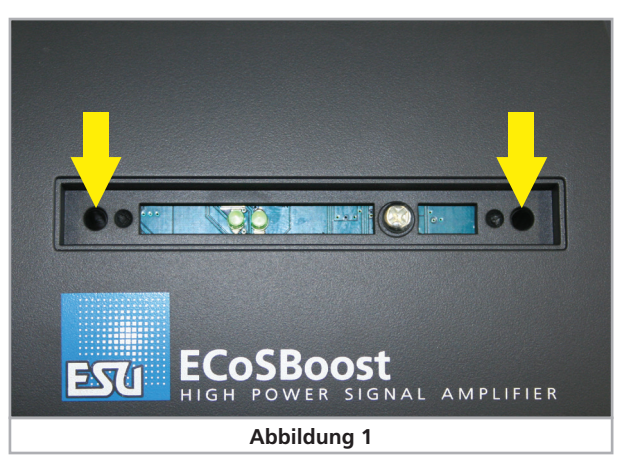

# 6. Eigenschaften von ECoSBoost

#### **6.1. Leistungsverstärker**

Der ECoSBoost 50012 kann bis zu 7 Ampere Ausgangsstrom an den Gleisabschnitt liefern.

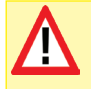

Abhängig von der Spurweite der Anlage, sollte der Ausgangstrom bei kleineren Spuren reduziert werden. Betreiben Sie niemals eine Anlage mit Spur N oder kleiner mit den vollen 7A Ausgangsstrom: Im Kurzschlussfall kann es zu irreparablen Schäden an Ihren Fahrzeugen kommen.

# **6.1.1. Lüftersteuerung**

Jeder ECoSBoost enthält zwei Lüfter, die ab einer gewissen Temperatur anlaufen und den Booster kühlen. Das Anlaufen der Lüfter kann nicht von außen beeinflusst werden. Sobald die Temperatur wieder auf ein Normalmaß gefallen ist, schalten sich die Lüfter wieder ab.

Nach jedem Einschalten laufen die Lüfter für ca. 3,5 Sekunden an. Dies ist normal und keine Fehlfunktion.

# **6.2. Datenformate**

ECoSBoost kann prinzipiell die folgenden Datenformate verstärken und ausgeben:

- DCC, auch mit RailCom® und eingebautem, globalen Detector
- Märklin® Motorola®
- Selectrix®
- M4 / mfx®

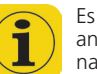

Es hängt von der Zentrale ab, welche Datenformate erzeugt und ans Gleis abgegeben werden. Der ECoSBoost selbst kann die Signale nur verstärken, nicht aber erzeugen.

#### **6.2.1. Was ist M4?**

Sie werden an vielen Stellen den Begriff und das Logo "M4" finden und sich zu Recht fragen, was es damit auf sich hat.

Die Antwort auf diese Frage ist ganz einfach: M4 ist die Bezeichnung, die ESU ab 2009 für die Implementierung eines Datenprotokolls in seinen Decodern und Digitalzentralen gewählt hat. Decoder mit M4-Protokoll sind 100% kompatibel mit mfx®-fähigen Zentralen. An solchen Zentralen (z.B. Märklin® central station®) werden diese sich genau so automatisch anmelden und an allen Spielfunktionen teilnehmen können wie mfx®-Decoder. Umge-

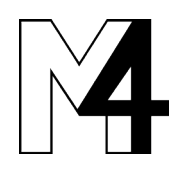

kehrt werden alle ESU Zentralen mit M4 natürlich auch alle (Märklin und ESU) mfx® Decoder erkennen und ohne Einschränkung wie bisher problemlos nutzen können. Das kann Ihnen ESU als (Mit)erfinder von mfx® garantieren.

Also: Die Technik bleibt unverändert, nur der Name ist neu.

#### **6.3. mfx®-Rückmeldung**

In jedem ECoSBoost ist eine Rückmeldeeinheit für mfx® integriert. Sobald der ECoSBoost an einer mfx®-fähigen Zentrale, z.B. der Märklin® central station® "Reloaded" oder ESU ECoS angeschlossen wird, werden sich mit mfx®-Decoder ausgestattete Loks an der Zentrale anmelden können. ECoSBoost ist 100% mfx® kompatibel.

## **6.4. DCC RailCom®-Rückmeldung**

Jeder ECoSBoost ist mit einem "global Detector" für die NMRA DCC Bidirektionelle Übertragung  $\overline{y}$  "RailCom") ausgestattet.

### **6.5. ECoSlink**

Jeder ECoSBoost wird über den ECoSlink-Bus mit der Digitalzentrale verbunden. Hierzu liegt ein passendes Buskabel jedem ECoSBoost bei. Über den ECoSlink-Bus wird der Booster mit den Gleissignalen versorgt und erhält gleichzeitig Steuerinformationen und Statusmeldungen. Wie jedes andere Gerät am ECoSlink meldet sich jeder ECoSBoost an der Zentrale an und kann über diese komfortabel konfiguriert werden. So kann jeder ECoSBoost einen eigenen Namen erhalten. Weiterhin kann für jeden ECoSBoost individuell der maximale Ausgangsstrom konfiguriert werden und das Verhalten im Kurzschlussfall definiert werden (vgl. Abschnitt 10.3).

Da bis zu 128 Geräte am ECoSlink angeschlossen werden können, kann Ihre Anlage nahezu beliebig wachsen. Jeder ECoSBoost zählt hierbei als eigenständiges Gerät.

Die Zentrale kann bei Bedarf neue Firmware-Versionen auf den ECoSBoost übertragen. Auf diese Weise sind Funktionserweiterungen der ECoSBoost-Software stets möglich.

# 7. Geeignete Digitalzentralen

ECoSBoost eignet sich für alle Digitalzentralen mit ECoSlink- "Busmaster".

### **7.1. ESU ECoS & Central Station® "Reloaded"**

Ein Betrieb des ECoSBoost ist an jeder ECoS ESU command station und Central Station® "Reloaded" möglich. ECoSBoost kann dann die Datenformate DCC mit RailCom®, Motorola®, Selectrix® und M4 erzeugen. Die Central Station® "Reloaded" kann am internen Booster kein RailCom® erzeugen, kann dieses aber am ECoSBoost ausgeben und auswerten.

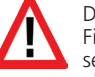

Die ESU ECoS oder Central Station® "Reloaded" muss mindestens Firmware-Version 4.2.7. oder höher aufweisen. Gegebenfalls müssen Sie Ihre Zentrale erst auf diese Softwareversion aktualisieren, ehe Sie den ECoSBoost verwenden können.

Die jeweils aktuellste Version der ECoS-Software können Sie direkt über das ECoS-Support Forum unter www.esu.de beziehen.

# 7.2. Zentralen mit "CDE" Boosteranschluss

Der ECoSBoost 50012 kann auf Wunsch alternativ auch ganz ohne ECoSlink-Anschluss an Fremdzentralen betrieben werden, sofern diese einen sog. "CDE" Anschluss aufweisen.

# 8. Anschlüsse im Detail

# **8.1. Stromversorgung**

Der ECoSBoost wird über eine 2.1mm DC-Buchse mit Strom versorgt. Die Versorgungsspannung entspricht der Schienenspannung, eine Stabilisierung oder Spannungsanpassung findet nicht statt. ECoSBoost verfügt über einen internen Unterspannungsund Überstromschutz.

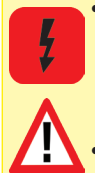

• Benutzen Sie grundsätzlich nur das mitgelieferte Netzteil zur Versorgung Ihres ECoSBoost: Die Verwendung anderer Transformatoren kann zu reduzierter Leistung oder im schlimmsten Fall zur Zerstörung des Boosters führen. Gewährleistungsansprüche, die auf die Verwendung anderer Stromversorgungen zurückzuführen sind, können wir nicht anerkennen!

- Verwenden Sie das mitgelieferte Netzteil ausschließlich zur exklusiven Versorgung des ECoSBoost. Benutzen Sie es nicht zur Versorgung anderer Geräte Ihres Haushalts oder Ihrer Modellbahnanlage.
- Überprüfen Sie das Netzteil regelmäßig auf Beschädigungen am Gehäuse und an der Netzzuleitung. Offensichtlich beschädigte Teile dürfen keinesfalls verwendet werden! Unterlassen Sie jede Art von Reparaturversuch am Netzteil! Lebensgefahr!
- Sorgen Sie für ausreichende Belüftung des Netzteils. Der Einbau in Möbel ohne ausreichende Luftzirkulation kann zur Überhitzung oder Brand führen!

Im Lieferumfang Ihres ECoSBoost befindet sich ein Netzteil mit folgenden Kennwerten:

Eingangsspannung: 100V – 240 V AC, 50 / 60 Hz Ausgangsspannung: Einstellbar 15V – 21V DC, stabilisiert Ausgangsstrom: 8A max. Ausgangsstecker: DC-Stecker, 2.1mm, 1.8m Kabelbaum

#### **8.1.1. Einstellung der Ausgangsspannung**

Die vom Netzteil erzeugte, stabilisierte Spannung wird direkt zur Versorgung der Modellbahnanlage verwendet. Die Ausgangsspannung muss für die gewünschte Spurweite passend eingestellt werden. Hierzu befindet sich an der Vorderseite des Netzteils eine kleine, runde Öffnung, in welche Sie mit Hilfe eines kleinen Schraubendrehers die Spannung einstellen können:

Linksanschlag: ca. 14,5V Spannung<br>Rechtsanschlag: ca. 21,5V Spannung ca. 21,5V Spannung

Beachten Sie Abbildung 3, dort werden die gängisten Einstellungen gezeigt.

## **8.1.2. Sinnvolle Spannungswerte**

Abhängig von der Spurweite sind folgende Einstellungen empfehlenswert:

- Spur N: 15V 16V
- Spur H0 Zweileiter (DCC): 16V 18V
- Spur H0 Dreileiter: 18V 20V
- Spur 1: 18V 21V
- Spur G: 20V 21V

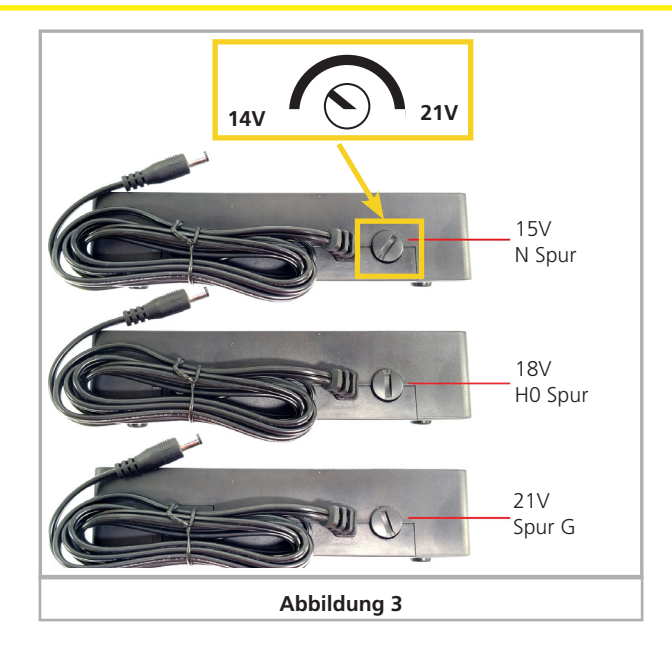

#### **8.1.3. Anschluss des Netzteils an ECoSBoost**

• Verbinden Sie zunächst das Netzanschlusskabel mit der entsprechenden Buchse des Netzteils und stecken Sie dieses danach in eine geeignete Steckdose.

Abb. 4 zeigt den Anschluss des Netzteils an den ECoSBoost selbst.

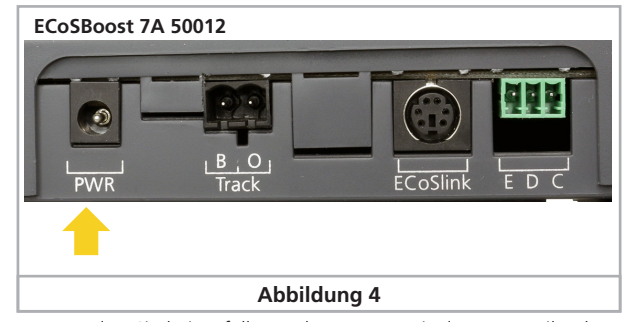

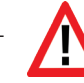

Verwenden Sie keinesfalls Y-Adapter, um mit dem Netzteil neben dem ECoSBoost zusätzlich andere Geräte Ihrer Modellbahn zu versorgen! Ein unzulässiger Masseschluss könnte entstehen, der den ECoSBoost zerstören könnte!

### **8.2. Gleisanschluss**

Der Schienenanschluss erfolgt über eine zweipolige Buchse mit abnehmbarem Stecker. Sorgen Sie stets für einen ausreichenden Querschnitt der Anschlusskabel. Wir empfehlen Leitungen mit mindestens 0,75mm2 (besser:1,5mm2) Querschnitt. Speisen Sie bei großen Anlagen im Abstand von ca. 2m immer wieder neu ein. ECoSBoost verwendet eine H4-Brücke (Vollbrücke) zur Ansteuerung des Gleises. Daher gibt es beim ECoSBoost im Gegensatz zu älteren Märklin® Anlagen keine gemeinsame Masse.

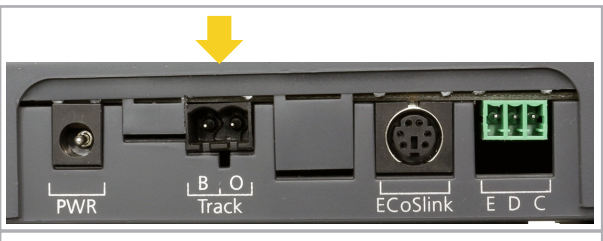

**Abbildung 5**

- Schließen Sie niemals parallel zum ECoSBoost ein weiteres Digitalsystem oder einen analogen Modellbahntrafo an den gleichen Stromkreis an. Der Booster kann dadurch irreparabel zerstört werden.
- Der ECoSBoost kann bis zu 7A Leistung an das Gleis abgeben. Bedenken Sie, ob Sie einen derart hohen Ausgangsstrom wirklich benötigen. Im Kurzschlussfall könnte es zu Beschädigungen Ihrer Loks oder gar zum Brand kommen! Beachten Sie Abschnitt 10.2 zur Reduktion des Stroms.
- Achten Sie stets darauf, dass die Polarität aller Gleisabschnitte identisch ausgeführt wird! Die Klemme "B" des einen ECoS-Boost und die Klemme "B" des nächsten Boosters müssen also an die jeweils gleiche Gleisseite angeschlossen werden Ansonsten kommt es beim Überfahren der Trennstellen zwischen den Abschnitten zu Kurzschlüssen!

Entfernen Sie unbedingt alle eventuell vorhandenen Kondensatoren im Anschlussgleis. Diese führen zu einer starken Erwärmung des Boosters und beeinträchtigen deren Leistung sehr. In fast jedem Anschlussgleis aus analogen Startpackungen (z.B. Roco®, Märklin® ) sind bzw. waren diese Kondensatoren verbaut.

#### **8.2.1. Anschluss an Zweileitergleise**

Der Anschluss erfolgt wie gezeigt. Die Polarität ist bei reinem Zweileiterbetrieb (DCC, Selectrix®) unerheblich.

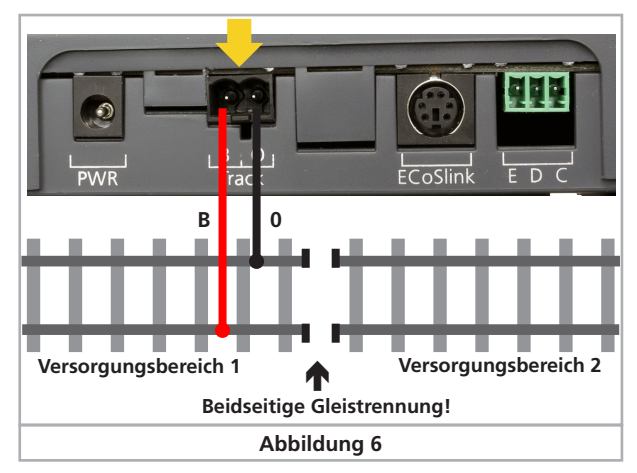

# **8.2.2. Anschluss an Dreileitergleise**

Der Anschluss erfolgt wie gezeigt. Achten Sie unbedingt auf die richtige Polarität, da einige ältere Decoder (z.B. k83) ansonsten nicht arbeiten.

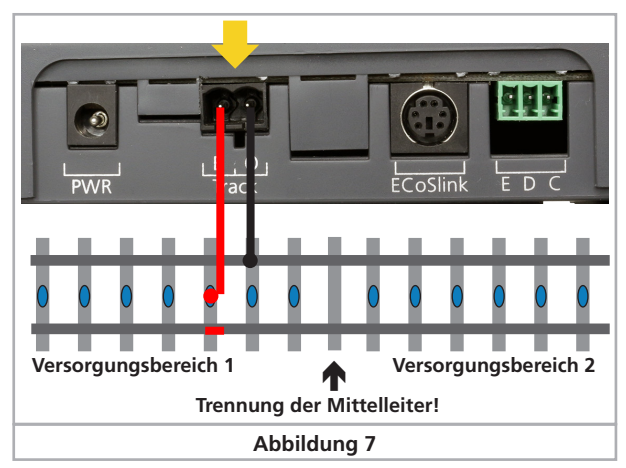

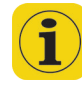

Wenn nach dem Anschluss zwar Ihre neueren Motorola-Loks, nicht aber Ihre k83-Weichendecoder und älteren Märklin®-Loks funktionieren, ist höchstwahrscheinlich die Polarität des Gleisanschlusses vertauscht.

Märklin® bietet für das C-Gleis unter der Artikelnummer 74040 ein passendes Anschlussgleis an. Für das K-Gleis sollten Sie das Anschlussgleis Nr. 2290 verwenden.

# **8.3. ECoSlink Anschluss**

Der ECoSBoost muss mit Hilfe des mitgelieferten Buskabels mit einer (beliebigen) ECoSlink-Connect Buchse der Zentrale verbunden werden. Achten Sie auf einen korrekten Sitz des Kabels.

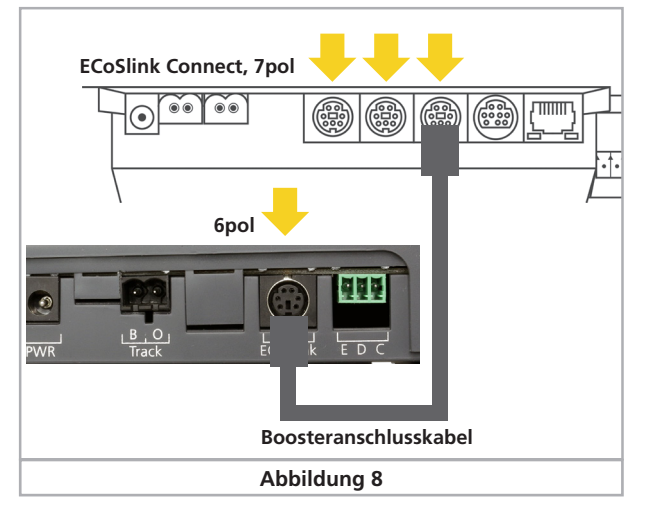

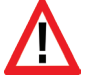

Zur Vermeidung von Falschanschlüssen ist die Anzahl der Kontaktstifte auf beiden Seiten unterschiedlich. Verwenden Sie nur das mitgelieferte Kabel und achten Sie beim Anstecken auf die korrekte Orientierung der Stecker. Üben Sie keine Gewalt aus, es könnten Pins verbogen werden!

Sollen mehr als drei ECoSBoost Geräte angeschlossen werden, so kann der ECoSlink-Bus mit Hilfe des ECoSlink Terminals, Bestellnr. 50099 erweitert werden.

#### **8.4. CDE-Interface Anschluss**

Der ECoSBoost 50012 mit allen Digitalzentralen anderer Hersteller verwendet werden, die einen sogenannten "CDE" Boosterausgang besitzen. Der ECoSBoost erkennt und erzeugt hierbei auch RailCom®-Austastlücken, sofern gewünst. Der Anschluss erfolgt mit Hilfe dreier Steuerleitungen, die wie in Abb. 9 gezeigt verdrahtet werden müssen.

Abhängig von Ihrer Zentrale, können zumeist nur die Datenformate DCC und Motorola® erzeugt werden. mfx®-Datenpakete werden zwar erzeugt, aber es kann weder eine mfx®-Anmeldung

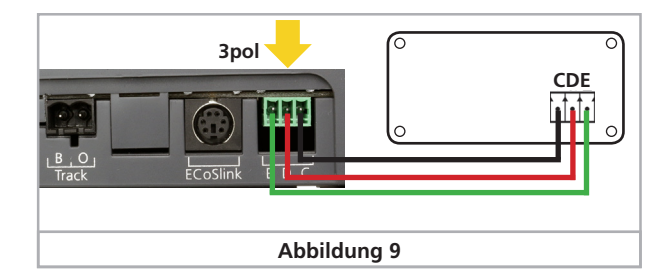

noch eine RailCom-Rückmeldung erfolgen. Die drei Leitungen sehen keine Rückmeldung von Informationen vom ECoSBoost an die Zentrale vor - mit Ausnahme der Kurzschlusserkennung (Kabel  $E''$ ).

# **8.5. Status-LED**

Der ECoSBoost verfügt über eine grüne Status-LED an der Oberseite. Diese zeigt den aktuellen Betriebszustand an:

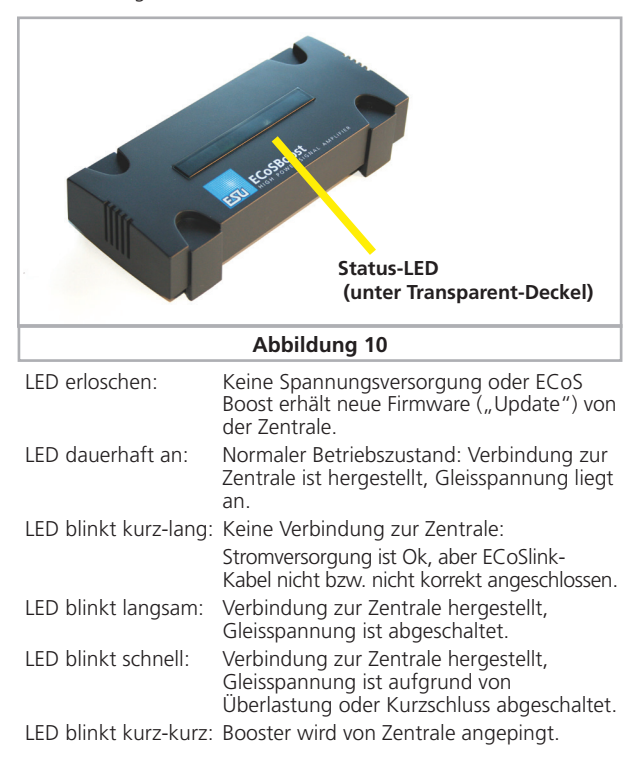

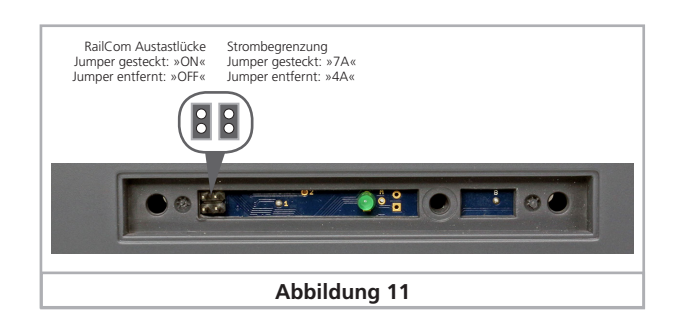

# Anlage unterteilen

## **8.6. RailCom®**

Wird der ECoSBoost wie in Abschnitt 8.4. gezeigt an einer Zentrale betrieben, kann auf Wunsch die Erkennung und Erzeugung der RailCom®-Austastlücke eingeschaltet werden. Hier zu entfernen Sie die Transparent-Abdeckung wie in Abb. 10 gezeigt und stecken Sie die linke Steckbrücke, wenn die RailCom®-Austastlücke erzeugt werden soll.

### **8.7. Strombegrenzung**

Werden Zentralen mit CDE-Interface angeschlossen, kann mit Hilfe der in Abb. 11 gezeigten rechten Steckbrücke der Maximalstrom auf 4A begrenzt werden: Ziehen Sie die Steckbrücke ab. Beim Betrieb an einer ECoS Zentrale wird diese Einstellung ignoriert, dort kann softwareseitig der Maximalstrom eingestellt werden.

# 9. Die Anlage unterteilen

Für einen störungsfreien Betrieb Ihrer Anlage ist eine saubere Planung Ihrer Gleisabschnitte unerlässlich. Unsere Gedanken hierzu sollen Ihnen hierbei helfen.

# **9.1. Stromabschnitte**

Sie sollten die Ausführung Ihrer Stromabschnitte sorgfältig bedenken. Ordnen Sie die Übergänge zwischen den einzelnen Booster-Abschnitten so an, dass sie möglichst wenig überfahren werden. Sinnvoll sind folgende Unterteilungen:

- Bahnhof / Betriebswerk
- Hauptstrecke (eventuell in mehreren Abschnitten)
- Nebenstrecke (eventuell in mehreren Abschnitten)

Unabhängig von der Größe der einzelnen Stromkreise sollten Sie, im Abstand von jeweils ca. 1,5 bis 2m eine Gleiseinspeisung des Boosterstromes vornehmen: Die Übergangswiderstände der Gleisstücke sind in der Regel so hoch, dass es ansonsten aufgrund von Spannungsabfällen innerhalb des Gleises zu Problemen bei der Kurzschlusserkennung kommen kann.

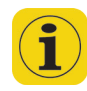

Wenn Fahrzeuge, die sich weit vom Einspeisepunkt weg befinden, langsamer werden, ist dies fast immer ein Zeichen ungenügender Stromeinspeisung.

Trennen Sie die einzelnen Stromkreise mindestens einpolig: Unterbrechen Sie bei Dreileitergleisen die Punktkontakte, bei Zweileitergleisen mindestens eines der beiden Gleise.

Wir empfehlen Ihnen, auf einer Anlage möglichst nur einen Typ Booster zu verwenden: Im Mischbetrieb kann es aufgrund unterschiedlicher Gleisspannungen und Signallaufzeiten zu Problemen beim Überfahren von Trennstellen kommen. Ist ein Mischbetrieb dennoch nicht zu vermeiden, empfiehlt sich bei Dreileitergleisen der Einbau von Schleiferwippen an den Übergängen.

Weiterhin sollte die Schienenspannung der einzelnen Abschnitte möglichst gleich hoch sein.

Achten Sie darauf, dass Loks oder Züge nicht so stehen bleiben, dass sie eine Trennstelle zwischen zwei Boosterabschnitten überbrücken. Die Ausgänge der beiden Verstärker werden hierdurch elektrisch miteinander verbunden. Je nach Auslegung der Booster bzw. deren Versorgungsspannung können Ausgleichsströme fließen, die nach längerer Zeit zu einer Zerstörung der Booster führen können.

#### **9.2. Separater Stromkreis für Magnetartikel**

Bei größeren Anlagen empfehlen wir, die Magnetartikel separat durch einen eigenen ECoSBoost schalten zu lassen. Auf diese Weise ist ein Schalten der Magnetartikel auch dann noch möglich, wenn der Strom auf dem Gleis z.B. durch Kurzschluss abgeschaltet ist. Dies führt zu einer deutlichen Erhöhung der Betriebssicherheit.

#### **9.3. Übergang von Digitalen in Analoge Abschnitte**

Beim Übergang von digitalen Abschnitten in analog versorgte Abschnitte sind einige Besonderheiten zu beachten. Die in Abschnitt 8.3. vorgestellten Gleistrennungen reichen hier nicht aus.

Sie müssen den Digital- vom Analogteil Ihrer Anlage an den Übergangsstellen beidseitig isolieren, damit es zwischen den beiden

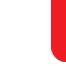

Ľ

# ECoSBoost konfigurieren

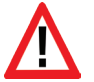

Systemen keine elektrische Verbindung gibt. Dazu benutzen Sie entweder Isolierschienenverbinder oder sägen die Schienenprofile auf.

Durch die Räder der Fahrzeuge würde es trotzdem zu einem Kurzschluss zwischen dem digitalen und dem normalen Fahrstrom kommen, der den ECoSBoost zerstören könnte. Um das zu verhindern, bauen Sie in die Zuleitung des normalen Fahrtrafos zum Anschlussgleis ein Trennmodul ein. Für Zweileitergleise empfiehlt sich z.B. das ROCO 10768. Es unterbricht die Verbindung zwischen dem normalen Trafo und dem Anschlussgleis sofort, wenn die Trennstelle zwischen den Systemen überbrückt wird.

Für Dreileitergleise empfehlen wir den Einsatz der Gleiswippen sowie die beidseitige Trennung der Schienen (auch die Außenleiter!).

# 10. ECoSBoost konfigurieren

Nach dem Anschluss des ECoSBoost kann dieser direkt verwendet werden. Die Zentrale erkennt den Booster automatisch und bindet ihn ins System ein. Dies dauert einige Sekunden. ECoSBoost sollte eine erfolgreiche Anmeldung am System durch eine leuchtende Status-LED anzeigen (vgl. Abschnitt 8.5.) Dennoch können einige Einstellungen sinnvoll sein.

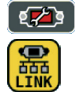

Alle Einstellungen werden direkt an der ECoS bzw. central station® selbst vorgenommen. Wie in Abschnitt 20.3. der ECoS-Anleitung beschrieben, werden alle angeschlossenen ECoS-Boost im Setup-Menü, Untermenü "Geräte am ECoSlink" aufgelistet.

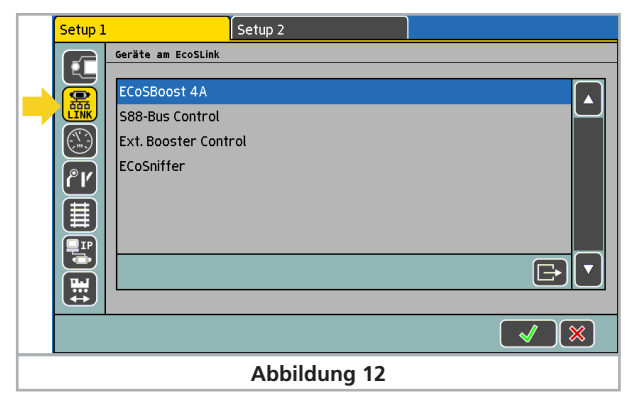

Die änderbaren Einstellungen können erreicht werden, in dem Sie im Setup-Menü "Geräte am ECoSlink" den gewünschten ECoS-Boost auswählen und auf die "Bearbeiten"-Schaltfläche drücken.

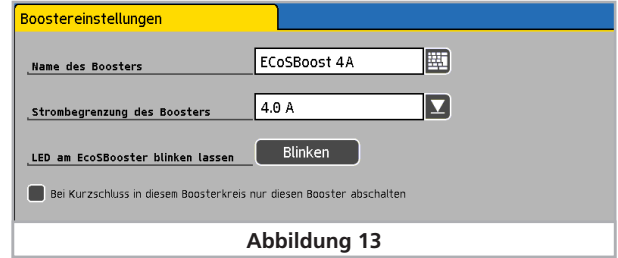

# **10.1. Boosternamen ändern**

Der werkseitige Name kann jederzeit geändert werden, damit man die einzelnen Booster leichter unterscheiden kann. Der hier eingestellte Name wird auch beim Wechsel an eine andere Zentrale mitgenommen.

# **10.2. Maximalstrom einstellen**

Mit der Auswahlliste "Strom" können Sie den Maximalstrom des Boosters auf Wunsch verringern. Stellen Sie den Strom nie höher ein als erforderlich, um eine Beschädigung oder geschweißte Schienen im Kurzschlussfall zu vermeiden.

# **10.3. Kurzschlussverhalten ändern**

Sie können für jeden ECoSBoost separat festlegen, wie er sich im Kurzschlussfall verhalten soll.

Geht der Kurzschluss vom jeweiligen ECoSBoost selbst aus, so wird der betroffene Booster auf jeden Fall das Gleis abschalten und dies durch seine Status-LED signalisieren und auch im Strommonitor anzeigen. Das Abschalten des Boosters kann aus Sicherheitsgründen nicht beeinflusst werden.

Wenn Sie jedoch die Option "Kurzschluss anderer Booster ignorieren" aktivieren, so wird der ECoSBoost nicht abschalten, wenn der Kurzschluss auf einem anderen Boosterabschnitt auftrat. Sie können so für jeden einzelnen Booster festlegen, dass er eingeschaltet bleiben soll, obwohl auf anderen Anlagenabschnitten ein Kurzschluss auftrat.

Insbesondere auf größeren Anlagen ist es sinnvoll, diese Option für alle Booster zu aktivieren: Dann schaltet nur derjenige Booster ab, auf dessen Segment es zum Kurzschluss kam. Dies erleichtert die Fehlersuche sehr.

Wenn die Magnetartikeldecoder wie in Abschnitt 9.2. beschrieben von einem separaten ECoSBoost gespeist werden, sollte dieser Booster die Kurzschlüsse anderer Booster ignorieren, um auch im Fehlerfall die Weichen schalten zu können.

Unabhängig von den hier getroffenen Einstellungen werden alle ECoSBoost immer abschalten, wenn Sie an der ECoS bzw. central station® die "Stop"-Taste drücken. In diesem Fall hat die "Stop"-Taste Vorrang.

# **10.4. Booster anpingen**

Um bei mehreren angeschlossenen Boostern den ausgewählten Booster auf der Anlage zu finden, drücken Sie die Schaltfläche "Blinken". Der Booster blinkt dann kurz-kurz.

# Strommonitor ECoS & Support & Hilfe

# 11. Software-Updates

Der Software des ECoSBoost kann wie jedes andere Gerät für den ECoSlink-Bus auch aktualisiert werden. Auf diese Weise können neue Funktionen nachgerüstet oder Schwachstellen beseitigt werden.

Ein Update kann nur durch die daran angeschlossene Zentrale erfolgen: Bei jedem Einschalten des ECoSBoost überprüft die Zentrale, ob eine aktuellere Firmware zur Verfügung steht und wird selbständig alle angeschlossenen Booster aktualisieren. Neue Firmware für die Booster ist also stets ein integrierter Teil der Zentralen-Software.

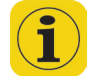

Während der Aktualisierung der Booster stehen diese nicht zur Verfügung, die Status-LED erlischt. In der Status-Zeile der Zentrale erscheint das Update-Symbol.

# 12. Stop- und Go-Taste

Sobald Sie einen oder mehrere ECoSBoost an Ihrer Zentrale angeschlossen haben, ändert sich das Verhalten der Stop- und Go-Tasten.

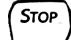

Go

Nach einem kurzen Druck auf die Stop-Taste schaltet die Zentrale sofort den Schienenstrom und alle angeschlossenen externen Booster ab. Auf dem Display wird "Nothalt" angezeigt, die Stop-Taste leuchtet Rot. Benutzen Sie in Gefahrensituationen oder zum Auf- und Abgleisen Ihrer Loks die Stoptaste.

Falls bei einer Überlastung oder einem Kurzschluss auf der Anlage alle Booster so konfiguriert sind, dass diese abschalten, wird die Stop-Taste ebenfalls rot leuchten.

Die Go-Taste löst einen Nothalt bzw. Kurzschluss wieder auf. Sowohl der interne als auch alle angeschlossenen externen Booster werden wieder aktiviert. Der Spielbetrieb kann weitergehen.

Die Go-Taste kann allerdings auch grün blinken. Dies signalisiert, dass mindestens ein Booster der Anlage einen Kurzschluss erkannt und sich abschaltet hat. Mindestens ein Booster jedoch ist noch aktiv. In diesem Betriebszustand können durch Druck auf die Go-Taste alle Booster wieder eingeschaltet werden.

# 13. Strommonitor der ECoS/Central Station

In der Praxis ist oft kaum festzustellen bzw. messbar, wie viel Strom die Anlage tatsächlich benötigt und ob eine Segmentierung in weitere Stromabschnitte sinnvoll wäre. Zur Untersuchung dieser wichtigen Fragestellung ist in der ECoS bzw. Central Station ein Strommonitor integriert.

Ab ECoS Softwareversion 1.1.0 oder central station® 2.0.4. öffnet ein Druck auf das entsprechende Symbol den Strommonitor.

- a) Anzeige für den internen Booster
- b) Separate Anzeige für jeden ECoSBoost (mit ausgelöstem Kurzschluss
- c) Anzeige für externe DCC- oder 6017-Booster
- d) Anzeige des aktuellen Strombedarfs
- e) Anzeige des gewichteten Mittelwerts (Tendenz)
- f) Anzeige der aktuellen Schienenspannung
- g) Anzeige der internen Boostertemperatur

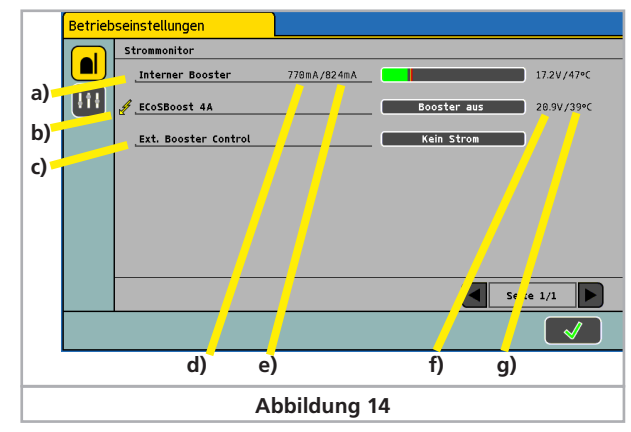

Mit Hilfe des Strommonitors können Sie jederzeit einen Überblick über die Stromversorgungssituation Ihrer Anlage erhalten. Hier können Sie auch erfahren, welche Booster derzeit wegen Kurzschluss abgeschaltet haben.

# 14. Support und Hilfe

Sollten Sie einmal nicht mehr weiter Wissen, so ist Ihr erster Ansprechpartner natürlich Ihr Fachhändler, bei dem Sie Ihre Zentrale erworben haben. Er ist Ihr kompetenter Partner bei allen Fragen rund um die Modellbahn.

Wir sind für Sie auf vielen Wegen zu erreichen. Fragen rund um Ihren ECoSBoost richten Sie bitte über das Support-Forum an uns.

Sollten Sie keinen Internet-Zugang haben, können Sie uns auch ein Fax senden. Bitte geben Sie stets auch eine Rückfaxnummer oder eine E-Mail-Adresse an, an die wir unsere Antwort richten können.

Die telefonische Hotline ist in der Regel stark frequentiert und sollte nur bei besonderen Hilfewünschen in Anspruch genommen werden. Nutzen Sie unsere Internet-Foren oder sehen Sie unsere Seite im Internet an. Dort finden Sie schon einige Antworten und evt. auch Hinweise unserer Kunden unter Tipps & Tricks, die ihnen bestimmt weiter helfen. Natürlich stehen wir Ihnen jederzeit gern zur Seite.

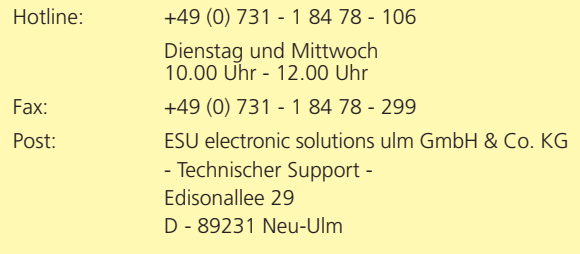

# www.esu.eu

# 15. ECoS Systemübersicht

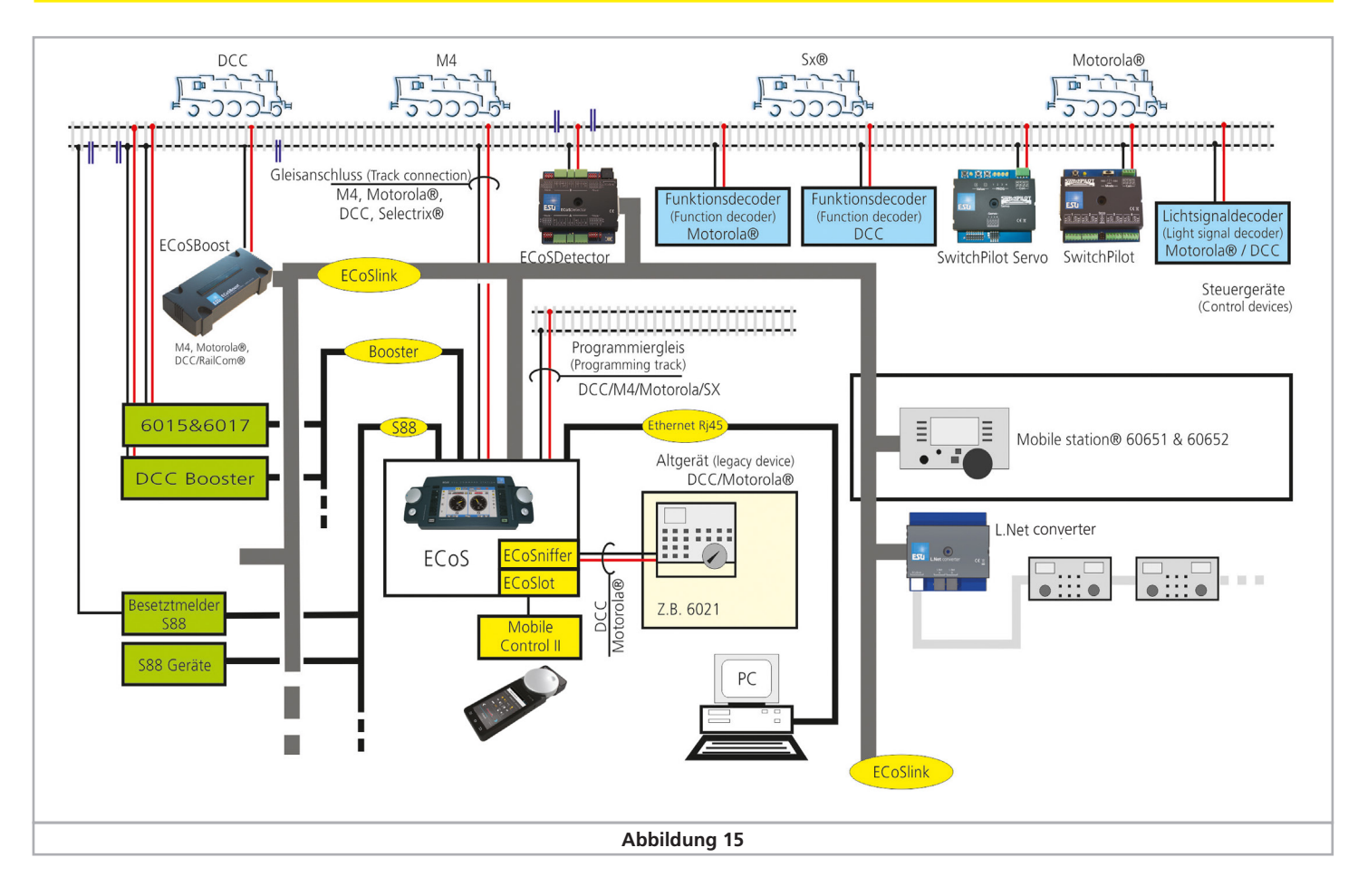

# Technische Daten

# 16. Technische Daten

# **Hardware**

H4-Booster mit 7.0 A Dauerausgangsleistung. Ausgang gegen Überlast und Kurzschluss gesichert. Thermischer Überlastschutz. Galvanische Trennung von Gleisausgang und EcoSlink-Bus.

NMRA DCC BiDi Rückmelder "RailCom®" mit Cutout-Device integriert.

Mfx® Rückmeldeeinheit integriert / M4

# **Betriebsarten**

Verwendung mit ESU ECoS oder Märklin® central station® oder CDE-Schnittstelle

Unterstützte Datenformate: DCC, Motorola®, Selectrix®, mfx®, M4

# **Dimensionen**

180 x 76 x 40 mm

# **Lieferumfang**

ECoSBoost mit 7.0A Ausgangsleistung, Netzteil 15-21V / 8A (120- 240VA), Anschlussklemmen für Gleisanschluss und CDE, Ausführliche Bedienungsanleitung

# Rücksende-Begleitschein

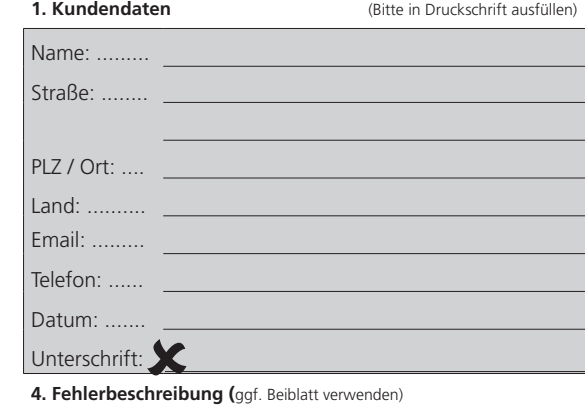

#### **5. Kaufbeleg**

\_ \_ \_ \_ \_ \_ \_ \_ \_ \_ \_ \_ \_ \_ \_ \_ \_ \_ \_ \_ \_ \_ \_ \_ \_ \_ \_ \_ \_ \_ \_ \_ \_ \_ \_ \_ \_ \_ \_ \_ \_ \_ \_ \_ \_ \_ \_ \_ \_ \_ \_ \_ \_ \_ \_ \_

Bitte der Rücksendung beilegen!

**6. Händlerdaten**

# Notizen

# 17. Garantie-Urkunde

# **24 Monate Gewährleistung ab Kaufdatum**

Sehr geehrter Kunde,

herzlichen Glückwunsch zum Kauf einer ESU ECoS Command Station. Dieses hochwertige Qualitätsprodukt wurde mit fortschrittlichsten Fertigungsverfahren hergestellt und sorgfältigen Qualitätskontrollen und Prüfungen unterzogen.

Daher gewährt die Firma ESU electronic solutions ulm GmbH & Co. KG Ihnen beim Kauf eines ESU Produktes über die Ihnen gesetzlich zustehenden, nationalen Gewährleistungsrechte gegenüber Ihrem ESU-Fachhändler als Vertragspartner hinaus zusätzlich eine

# **Hersteller - Garantie von 24 Monaten ab Kaufdatum**

# **Garantiebedingungen:**

Diese Garantie gilt für alle ESU-Produkte, die bei einem ESU-Fachhändler gekauft wurden.

Garantieleistungen werden nur erbracht, wenn ein Kaufnachweis beiliegt. Als Kaufnachweis dient die vom ESU-Fachhändler vollständig ausgefüllte Garantie-Urkunde in Verbindung mit der Kaufquittung. Es wird empfohlen, die Kaufquittung zusammen mit dem Garantiebeleg aufzubewahren.

Den nebenstehenden Rücksende-Begleitschein bitte möglichst präzise ausfüllen und ebenfalls mit einsenden.

# **Inhalt der Garantie / Ausschlüsse:**

Die Garantie umfasst nach Wahl der Firma ESU electronic solutions ulm GmbH & Co. KG die kostenlose Beseitigung oder den kostenlosen Ersatz des schadhaften Teils, die nachweislich auf Konstruktions-, Herstellungs-, Material-, oder Transportfehler beruhen. Weitergehende Ansprüche sind ausgeschlossen.

Die Garantieansprüche erlöschen:

- 1. Bei verschleißbedingter Abnutzung bzw. bei üblicher Abnutzung von Verschleißteilen
- 2. Bei Umbau von ESU-Produkten mit nicht vom Hersteller freigegebenen Teilen
- 3. Bei Veränderung der Teile, insbesondere fehlendem Schrumpfschlauch oder direkt am Decoder verlängerten Kabeln
- 4. Bei Verwendung zu einem anderen als vom Hersteller vorgesehenen Einsatzzweck
- 5. Wenn die von der Firma ESU electronic solutions ulm GmbH in der Betriebsanleitung enthaltenen Hinweise nicht eingehalten wurden.

Aus Haftungsgründen können an Bauteilen, die in Loks oder Wagen eingebaut sind, keine Untersuchungen bzw. Reparaturen vorgenommen werden. Die Garantiefrist verlängert sich durch die Instandsetzung oder Ersatzlieferung nicht.

Die Garantieansprüche können entweder bei Ihrem Händler oder durch Einsenden des reklamierten Produkts zusammen mit der Garantie-Urkunde, dem Kaufnachweis und der Fehlerbeschreibung direkt an die Firma ESU electronic solutions ulm GmbH & Co. KG gestellt werden:

Electronic solutions ulm GmbH & Co. KG - Garantieabteilung - Edisonallee 29 D-89231 Neu-Ulm

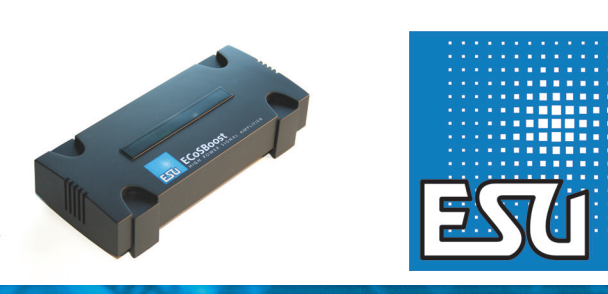

ESU P/N 00420-22416

# **50012 ECoSBoost Digital Amplifier**

# **Instruction manual** First Edition, January 2020

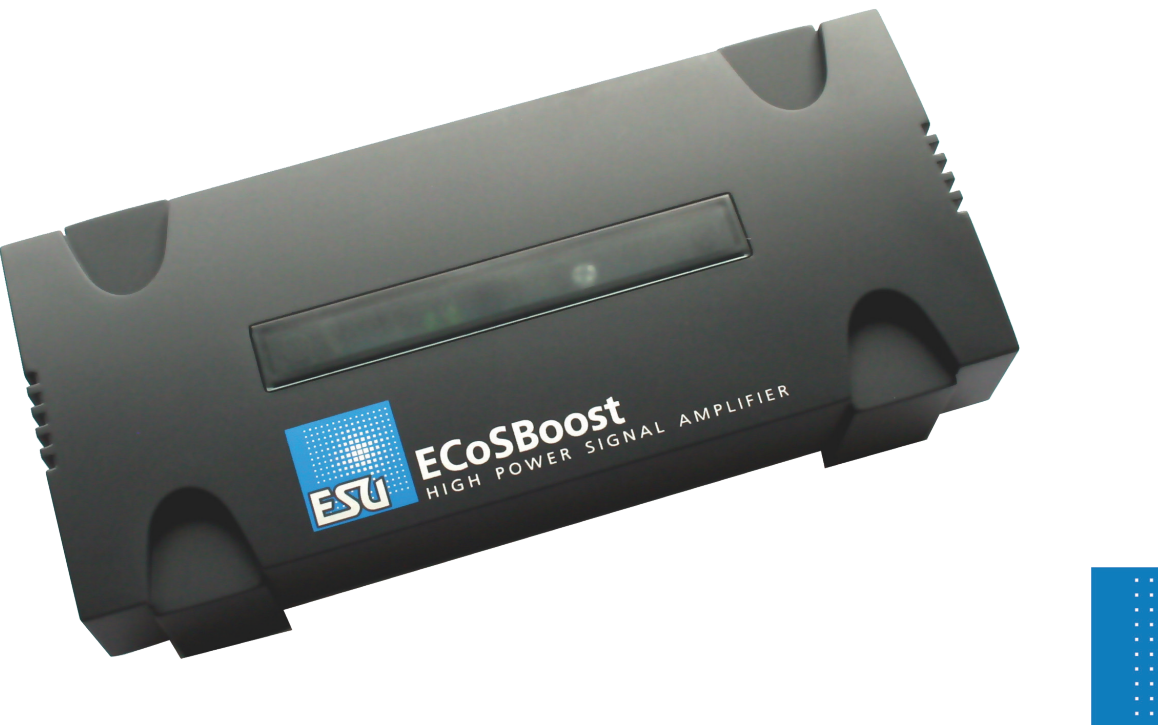

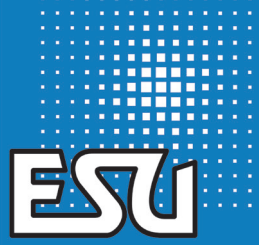

5

ESU P/N 00420-22416

# **Content**

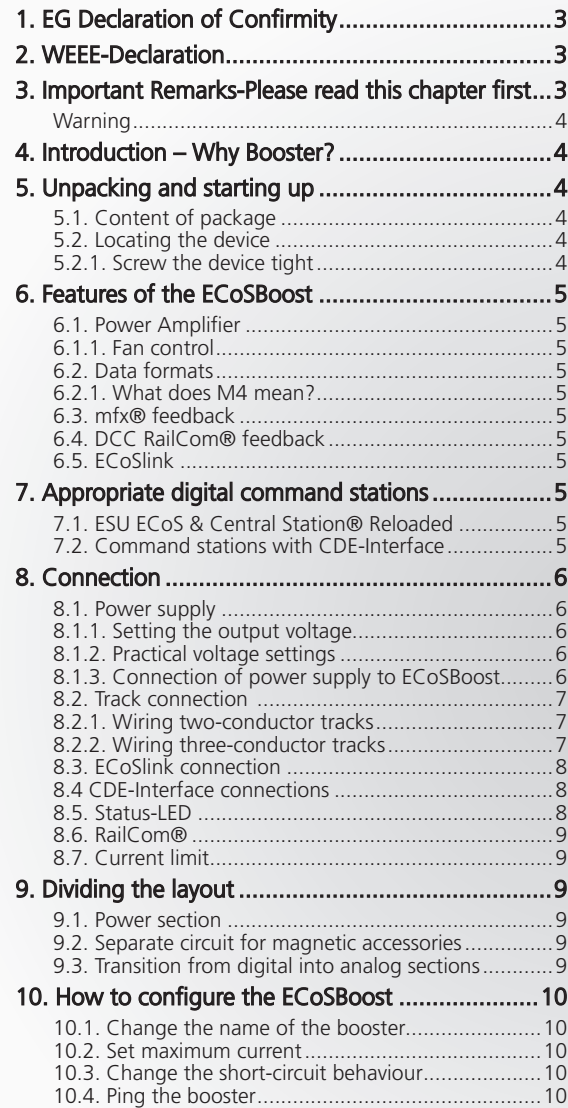

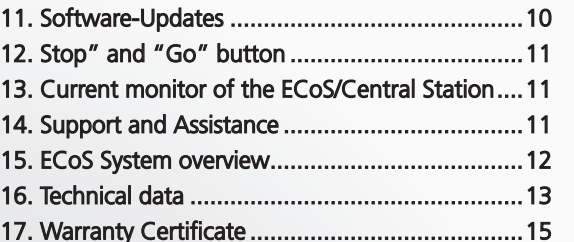

Copyright 1998 - 2020 by ESU electronic solutions ulm GmbH & Co KG. Mistakes, changes resulting in technical advancement, availability and all other rights reserved. Electrical and mechanical characteristics, dimensions and sketches are subject to change without prior notice. ESU may not be held responsible for any damage or consequential loss or damage caused by inappropriate use of the product, abnormal operating conditions, unauthorised modifications to the product, etc. Not suitable for children under 14 years of age. Inappropriate use may result in injury due to sharp points and edges.

Märklin® is a registered trademark of Gebr. Märklin® und Cie. GmbH, Göppingen, Germany. RailCom® is a registered trademark of Lenz Elektronik GmbH, Giessen. RailComPlus® is a registered trademark of Lenz Elektronik GmbH, Giessen. All other trademarks are the property of their respective legal owners.

According to its policy ESU electronic solutions ulm GmbH & Co KG continues to develop its products. Therefore ESU reserves the right to implement changes and improvements to any of the products listed in the ESU documentation.

Duplication and preproduction of this documentation in any shape or form requires prior written consent from ESU.

# 1. EG Declaration of Confirmity

We, ESU electronic solutions ulm GmbH & CO KG, Edisonalle 29, D-89231 Neu-Ulm, declare in sole responsibility that the product

# **Product description: ECoSBoost**

# **Part number: 50012**

complies with all relevant regulations of the Directive for Electromagnet Compatibility (2004/108/EG). The following harmonised standards have been applied:

EN 55014-1:2006 + A1:2009: Electromagnetic Compatibility - requirements for household appliances, electric tools, and similar apparatus - Part 1: Emission - Product

EN 55014-2:1997 + A1:2001 + A2:2008 : Electromagnetic Compatibility - Requirements for household appliances, electric tools, and similar apparatus - Part 2: Immunity - Product family standard.

# 2. WEEE-Declaration

Disposal of old electrical and electronic devices (applicable in the European Union and other European countries with separate collection system).

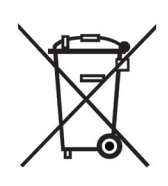

This mark on the product, the packaging or the relevant documentation indicates, that this product may not be treated as ordinary household garbage. Instead this product has to be delivered to a suitable disposal point for recycling of electrical or electronic equipment. By disposing of this product in the appropriate manner you help to avoid negative impact on the environment and health that could be caused by inappropriate disposal.

Recycling of materials contributes to conserve our natural environment. For more information on recycling this product please contact your local administration, the rubbish disposal service or the shop where you have purchased this product.

# **Batteries do not belong into household trash!**

Please do not dispose of discharged batteries in your household trash: take them to a collection point at your local town hall or dealer. Thus you assure an environmentally friendly way of disposal.

# 3. Important Remarks-Please read this chapter first

We congratulate you to your purchase of an ESU ECoSBoost digital amplifier.

This manual will guide you step by step through the multitude of possibilities of the ECoSBoost. However, have one request:

Please read this manual carefully prior to initial operation. Although the ECoSBoost is robustly constructed there is the risk of damage due to incorrect wiring. If in doubt, avoid any "costly" experiments!

• ECoSBoost is only intended for the use with electrical model train layouts. Never operate ECoSBoost without paying attention and never use it for controlling devices designed for transporting persons.

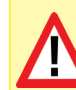

ł

• ECoSBoost is not a toy. Make sure that children use this device only when adults are present.

- Only use the power supply provided for ECoSBoost. Other transformers may lead to reduced output or in extreme cases to damage of the command station.
- Use the power supply provided with ECoSBoost for the energy supply for ECoSBoost only and not for any other household appliances.
- Never use Y-adapters in order to provide power to other devices for your model trains! An unintended connection to ground could lead to damage or destruction of your ECoSBoost or the connected command station!
- Check the power supply regularly for damage on the housing or the main cable. Damaged parts may not be used under any circumstances! Do not attempt to repair the power supply! This may be fatal!
- Assure adequate ventilation of the power supply. Do not install in furniture without sufficient air circulation since this could lead to overheating or fire!
- Assure adequate ventilation of the ECoSBoost. Do not install in furniture without sufficient air circulation since this could lead to overheating or fire!
- ECoSBoost may only be operated with the devices described in this manual. Even if other devices (also from other suppliers) may have the same plugs and sockets does this not automatically indicate that such devices may be operated with ECoS-Boost. Any other use as described here is not permitted.
- Adhere to the wiring diagrams shown in this manual when connecting your layout. Other circuitry could lead to damage of ECoSBoost or your command station.
- Do not drop your ECoSBoost command station or subject it to mechanical impact or vibrations. Such rough treatment could cause breakage of components within the device.
- Never expose your ECoSBoost to rain, humidity or direct sunlight. In case of high temperature variations (e.g. when you take your ECoSBoost from the cold car to your comfortably heated house) please wait for a few hours until the device has adjusted to the temperature before switching it on.
- When using ECoSBoost outside you must protect it from the elements under all circumstances! Only keep ECoSBoost outside as long as you run trains and avoid temperatures below 8° Celsius or above 30° Celsius.
- Do not use any aggressive chemicals, cleaning solutions or solvents for cleaning ECoSBoost. Never use liquids or spray for cleaning the monitor. Instead use a clean slightly (!) moist cloth and only when ECoSBoost is switched off.
- Do not attempt to open ECoSBoost.

# **Warning**

Your model railway layout must never be left unattended! An unnoticed short circuit may lead to fire risk due to heating!

# 4. Introduction – Why Booster?

As with analogue, a sufficient power supply for the layout is essential for the safe operation of your ECoS command station or your Märklin® central station®. All power consuming devices on the layout such as locomotives, wagon lighting sets, turnouts, signals etc. have to be powered with energy.

This task is performed by the so-called "boosters".

Boosters amplify the track signals produced by the digital command station and power the connected track section.

Both the ESU ECoS as well as the Märklin® central station ® have installed such a booster.

If the power consumption of all running trains is however, higher than the maximum current the command station is able to supply, you must divide your layout in to sections. Every section will be powered by its own booster. The ECoSBoost is exactly meant to be for this task. It is perfectly prepared for being used with the ESU ECoS or the Märklin® central station®.

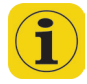

The question, whether additional boosters are needed, cannot be answered easily in practice as it is difficult to determine the actual power requirement of your layout.

You can roughly estimate the power requirement as follows: Running locos without LokSound:

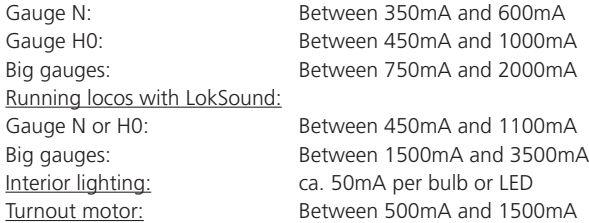

# 5. Unpacking and starting up

The ECoSBoost is safely protected in a carton with a two-part blister when delivered. Please keep the packaging and this manual in a safe place for later use. Only the original packaging guarantees protection from transport damage.

#### **5.1. Content of package**

Please check that all items are contained in the package immediately after opening it.

- ECoSBoost digital amplifier
- power supply 180VA
- Separate power supply cable for Euro sockets
- Separate power supply cable for US sockets
- One piece of 2-pole track connector terminal
- One piece of 3-pole connector terminal for CDE-connections
- Instruction manual (this booklet)

If one of the components mentioned here should be missing, please contact your retailer or dealer immediately.

#### **5.2. Locating the device**

Place the ECoSBoost on a flat, clean and dry surface within sight of your model train layout.. Provide suitable conditions for your ECoSBoost: ideally operate the ECoSBoost at room temperature. Avoid heat sources in the immediate surroundings.

Put up your ECoSBoost in such a way that the cooling slits at the front are not covered. Only then a sufficient air circulation will be ensured. Please consider that the fans start temperature-controlled and might produce exhaust air.

# **5.2.1. Screw the device tight**

The ECoSBoost can be directly screwed onto the layout. You just need to remove the (only attached) transparent cover and using wood screws, secure through the ECoSBoost as shown in figure 1.

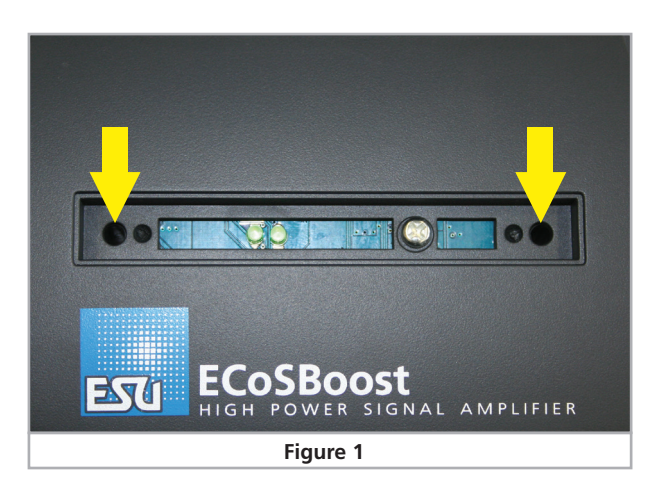

# 6. Features of the ECoSBoost

# **6.1. Power Amplifier**

The ECoSBoost 50012 is able to supply the track section with an output current of up to 7 Ampere. It is meant for gauges N, TT and H0.

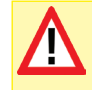

Depending on the scale of your layout, it may be required to reduce the output current of the booster. Never operate the 7A version with N or even smaller-sized layouts, during a short circuit your locomotives can be irreparably damaged.

# **6.1.1. Fan control**

Every ECoSBoost comes with one (50010) or respectively two (50011) fans, which start to cool the booster from a certain temperature. The start-up of the fan(s) cannot be influenced from the outside. As soon as the temperature has fallen to a normal level, the fan(s) will switch off.

After switch on, the fan(s) will shortly run for 3.5 seconds. This is a normal procedure and may not be considered as a malfunction.

#### **6.2. Data formats**

The ECoSBoost can basically amplify and output the following data formats:

- DCC, also with RailCom® and global Detector installed
- Märklin® Motorola®
- Selectrix®
- $\bullet$  M4 / mfx $\circledR$

Only the command station is able to create data formats and deliver them to the tracks. The ECoSBoost itself can amplify the signals, not create them.

#### **6.2.1. What does M4 mean?**

At some points in this catalog you will notice the term "M4" for the first time rightly wonder what this might mean.

This question can be answered quite simply: from 2009 forward, M4 is the name data protocol that was chosen by ESU to be implemented in their decoders. Decoders with the M4 protocol are one hundred percent compatible with command using mfx®. At such stations (e.g. Märklin® Central Station®) they will be recognized automatically and all playing functions are available just like when

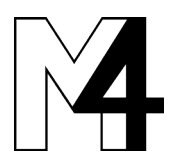

using mfx® other hand, our ESU command stations using M4 will recognize all (Märklin® and mfx® decoders without any restrictions and will still work without any problems. the (mutual) inventor of mfx® we can assure you of this. In short: the technique stays the same, only the name has been changed.

#### **6.3. mfx® feedback**

Every ECoSBoost has an integrated mfx® feedback module. When the ECoSBoost is connected to a mfx®-compatible command station, e.g. the Märklin® central station or ESU ECoS, all locomotives that are equipped with a mfx® decoder will be recognised. The ECoSBoost is 100% compatible with mfx®.

#### **6.4. DCC RailCom® feedback**

Each ECoSBoost is equipped with a "global detector" for the bidirectional NMRA DCC transmission ("RailCom").

#### **6.5. ECoSlink**

Each ECoSBoost is connected to the digital command station via the ECoSlink bus. The appropriate bus cable is included in the packaging of every ECoSBoost. The ECoSlink bus enables the booster to receive track signals as well as control and status messages at the same time. Like every other device connected to the ECoSlink, the ECoSBoost will be recognised by the command station and can also be easily configured this way. Thus you are also able to assign any name to each ECoSBoost. Furthermore, the maximum output current of each ECoSBoost can be configured individually as well as the short-circuit behaviour (compare chapter 10.3.).

Since it is possible to connect up to 128 devices to the ECoSlink, your layout may grow without limitation. Each ECoSBoost represents an independent device.

If needed, the command station will transfer new firmware versions onto the ECoSBoost, therefore it is always possible to extend the functionality of the ECoSBoost in this manner.

# 7. Appropriate digital command stations

The ECoSBoost is appropriate for every digital command station with an ECoSlink-"busmaster".

#### **7.1. ESU ECoS & Märklin® central station® "Reloaded"**

The ECoSBoost can be operated with every ESU ECoS command station or Central Station® "Reloaded". ECoSBoost is able to generate the following data formats: DCC with RailCom®, Motorola®, Selectrix® and M4.

A RailCom® feedback is possible, however, the ECoS or Central Station® "Reloaded" must have a firmware version higher than 4.2.7. You might have to update the ECoS first to this software version before you can use the ECoSBoost.

The most recent version of the ECoS software is always available at www.esu.eu via the ECoS support forum.

#### **7.2. Command stations using CDE-Interface.**

The ECoSBoost 50012 can be also used with other manufacturer's command stations that provide a CDE booster interface.

# Wiring details

# 8. Wiring

# **8.1. Power supply**

The ECoSBoost gets its power via a 2.1mm DC-socket. The secondary (supply) voltage corresponds with the track voltage; voltage stabilising or adjustment does not take place. The ECoSBoost has its own internal protective circuitry for under-voltage and overload (-current).

• Only use the power supply provided for ECoSBoost. Other transformers may lead to reduced output or in extreme cases to damage of the command station. We will not accept any warranty claims arising from the use of a different power supply!

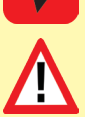

- Please use the power supply provided with ECoSBoost solely for powering ECoSBoost. Do not use it for other household appliances.
- Check the power supply regularly for any visible damage of the housing or the mains cable. Damaged parts may never be used! Do not attempt to repair the power supply! Extreme danger – risk of fatal injury!
- Make sure there is sufficient ventilation around the power supply. Mounting in furniture without air circulation may lead to overheating of even fire!

A power supply with the following characteristics is delivered with the ECoSBoost:

# **8.2.1. 5A Power supply**

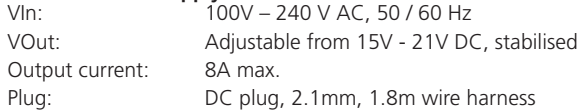

# **8.1.1. Setting the output voltage**

The power pack generates a stabilised voltage that serves to power your model train layout. The output voltage must be adjusted to the appropriate value subject to the scale of your trains.

For this purpose there is a small, round opening at the front of the power pack that allows you to set the voltage with the aid of a screw driver:

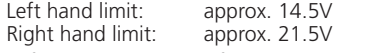

In figure three you can find some common settings.

# **8.1.2. Practical voltage settings**

We recommend the following settings for the different scales:

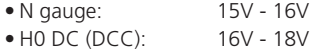

- H0 three-rail-system: 18V 20V
- 1 gauge: 18V 21V
- G gauge: 20V 21V

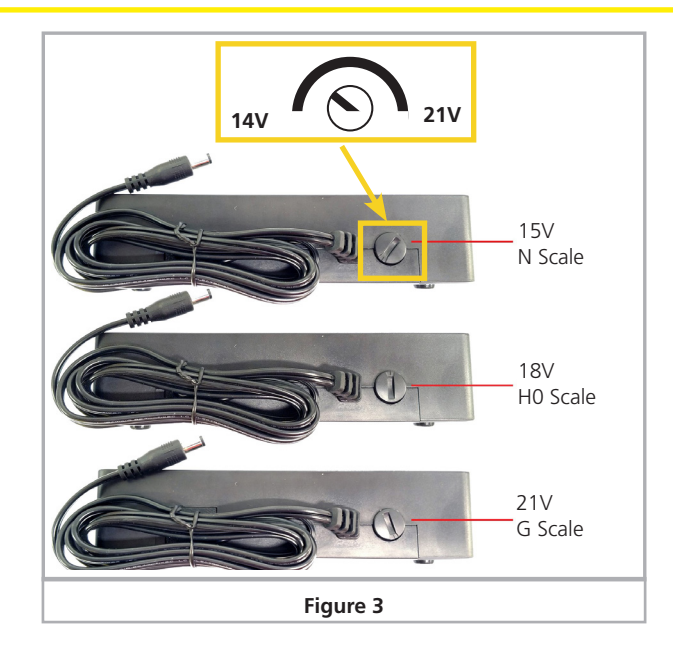

### **8.1.3. Connections**

• First of all connect the power supply cable with the corresponding socket of the power supply. Then plug the cable in an appropriate power socket.

Figure 4 shows how to the power supply can be connected to the ECoSBoostBoost.

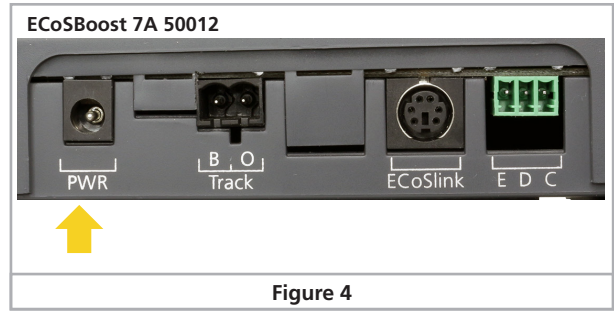

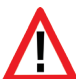

Never use Y adapters for connecting the power supply to other devices of your model railway layout besides the ECoSBoostBoost! This could cause an inadmissible contact to ground that could lead to the destruction of your ECoSBoostBoost!

#### **8.2. Track connection**

The tracks are connected via a two-way socket with a removable plug. Please make sure that you use cables of adequate size (crosssection) for your track power. We recommend wires of at least 0.75mm² (better: 1.5mm²) cross section. In larger layouts connect track power every two meters to the tracks.

ECoSBoost uses an H4-bridge (full bridge) for the track power. Therefore with ECoSBoostBoost – contrary to older Märklin® systems - there is no "Common" (Ground).

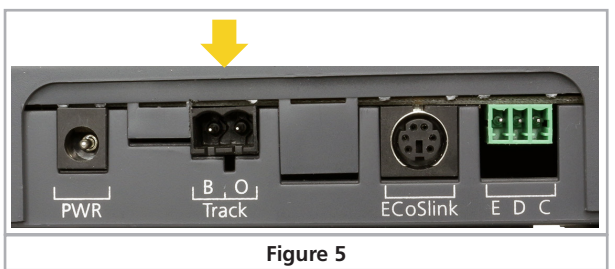

- Never connect another digital system or analogue transformer to the same circuit as the ECoSBoostBoost. The ECoSBoost-Boost may be damaged or destroyed!
- Depending on the respective version, the ECoSBoostBoost supplies up to 8A track current. Always consider if you actually need such a high output current. In case of a short circuit your locos may be damaged and there may be risk of fire! Also refer to chapter 10.2 regarding the current reduction.
- Please always ensure that the polarity of all track sections is identical! Terminal "B" of the first ECoSBoostBoost and terminal "B" of the following booster must be connected to the same side of the track! Otherwise, this will lead to short-circuits whenever a locomotive crosses the district boundaries between the sections!

Remove all capacitors that may possibly haven been wired to the track power supply cable in your layout. They would cause a strong heat build-up of the booster and impair the power output. Almost in every connecting track in an analogue starter kit (Roco®, Märklin®) are, respectively were, capacitors installed.

# **8.2.1. Wiring two-conductor tracks**

Wiring takes place as shown. Polarity is not an issue (for DCC or Selectrix®).

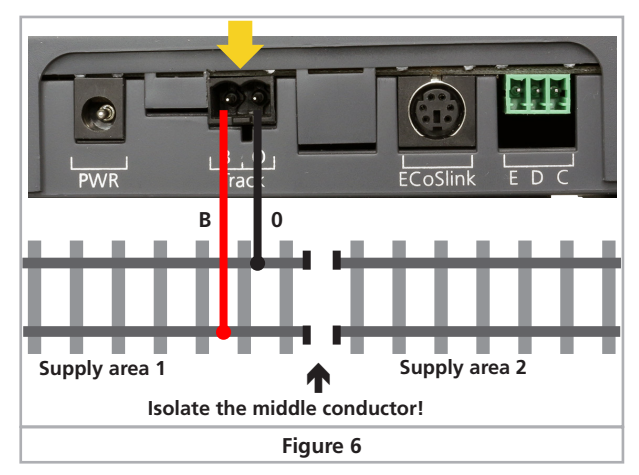

# **8.2.2. Wiring three-conductor tracks**

Wiring takes place as shown. Please pay attention to the right polarity, as otherwise some older decoders (e.g. k83) will not work.

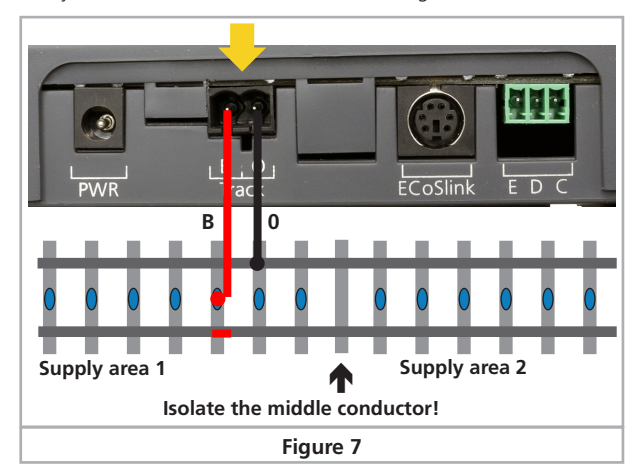

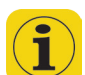

If your new Motorola® locos work but the old k83 accessory decoders and older Märklin® locos do not it is most likely that polarity has been swapped.

Märklin® offers a suitable connecting track for the C-track system. Part number 74046 is not suitable! For the K track system you should use the connecting track No. 2290.

# **8.3. ECoSlink connection**

Via the bus cable that is included in delivery, the ECoSBoost can be connected to one of the ECoSlink-Connect sockets of the command station. Please make sure that the cable is in the correct position.

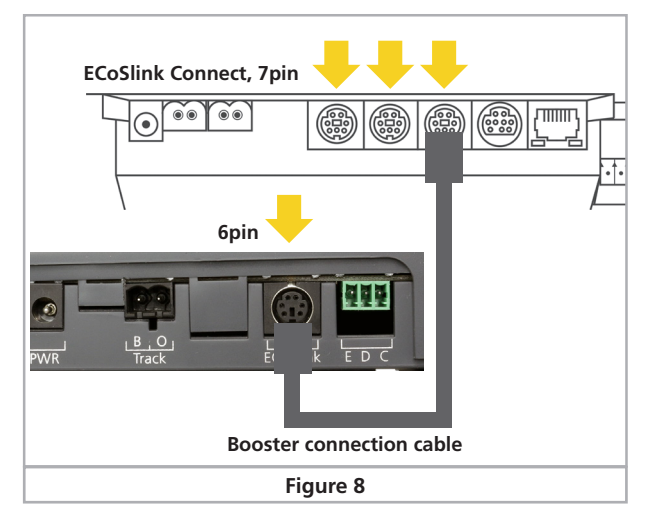

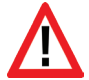

To avoid incorrect connection the amount of contact pins varies on both sides. Please only use the supplied cable that comes with the delivery. Make sure the position of the pins is correct when you plug the cable in. Don´t exert to much pressure, the pins could break or bend!

If there are to connect more than three ECoSBoost devices, the ECoS link-Bus can be extended via the ECoSlink Terminal, ordering no. 50099.

# **8.4. CDE-Interface**

The ECoSBoost 50012 can be used with all other manufacturer's command stations that provide a so-called "CDE" booster interface. In this operation mode, the ECoSBoost detects and generates RailCom® detection gaps. The connection is made using three control lines, which must be wired as shown in Fig. 9.

Depending on your command station, usually only the data formats DCC and Motorola® can be generated. mfx® data packets are created, but neither mfx® registration nor RailCom feedback

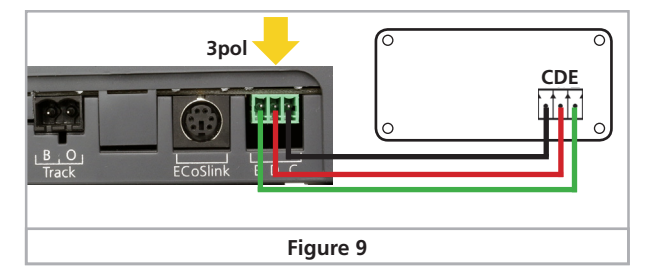

can take place. The three lines do not provide any feedback interface from the ECoSBoost back to the command station - with the exception of short-circuit detection (cable  $E$ ").

#### **8.5. Status-LED**

The ECoSBoost has a green status LED on its top. It shows the current operating mode:

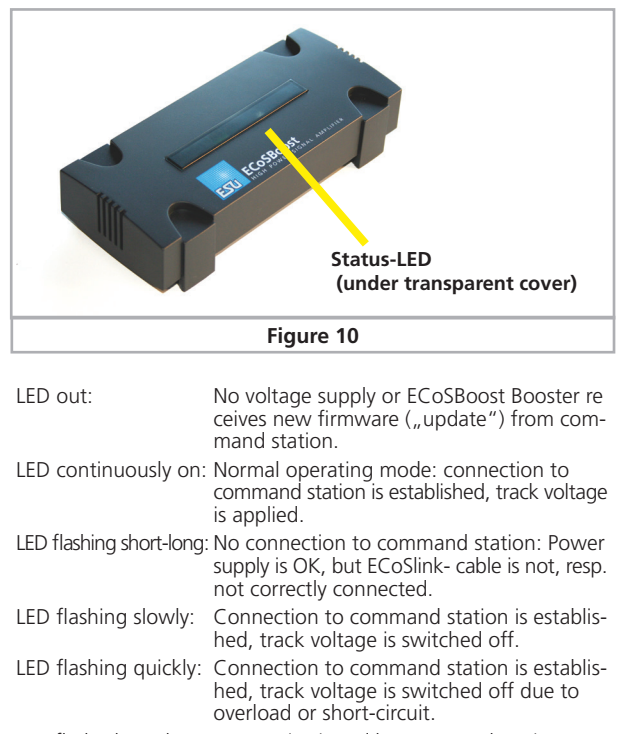

LED flash. short-short: Booster is pinged by command station.

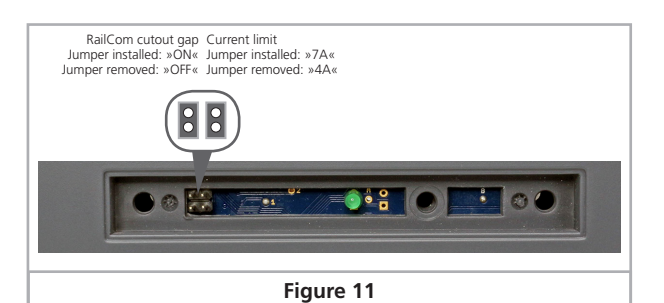

# Dividing the layout

### **8.6. RailCom®**

If the ECoSBoost is used as described in section 8.4., the detection and generation of the RailCom® cutout gap can be activated on request. Here, remove the transparent cover as shown in Fig. 10 and insert the left jumper if the RailCom® cutout gap is to be used.

#### **8.7. current limit**

If command stations with CDE interface are connected, the maximum current can be limited to 4A by removing the right jumper shown in Fig. 11. This setting is ignored when operating on an ECoS control center, where the maximum current can be set on

the software side.

# 9. Dividing the layout

To ensure a trouble-free operation of your layout, proper planning of the track sections is essential. We are glad to assist you here with some ideas.

# **9.1. Power section**

Please consider the arrangement of the power sections very carefully! Assign the transitions between each of the single booster sections in a way they are rarely passed by trains.

The following divisions are useful:

- Station / Depot
- Mainline (probably divided in several sections)
- Side/branch-line (probably divided in several sections)

Regardless of the size of each single circuit, there should be a current supply from the booster to the tracks every 1.5 – 2 metres: as the transition resistance of the track sections is not negligible, the omission to feed the tracks every 1.5 – 2 metres may lead to a failing short-circuit detection due to voltage drops within the tracks.

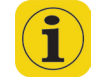

If vehicles, which are far away from the feeding point slow down, it is – in most cases - a sign of insufficient power supply.

Each circuit needs to be separated by a single-pole isolation. This means to disrupt the contact studs of three-conductor tracks and at least one of the two-conductor tracks.

We recommend only using boosters of the same type. In a mixed operation it is likely that problems may occur whenever a locomotive crosses a district boundary due to a greatly varying time related behaviour and track voltage.

If a mixed operation is, however, unavoidable, it must be noted that a rocker contact for separating the centre rail is required at the district boundaries.

Furthermore, the track voltage of every district boundary should be as high as possible and at the same level.

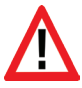

Please make sure that locomotives or trains do not stop directly on a joint and bridge two district boundaries. Hereby, the outputs of both boosters will be electrically connected. Depending on the layout of the boosters and, respectively, their supply voltage equalizing currents might flow which will lead to the destruction of the booster after some time.

### **9.2. Separate circuit for magnetic accessories**

For larger layouts we recommend to use another booster to switch all the magnet accessories separately. In this way it will be still possible to switch magnetic accessories, if the track is powered off, e.g. by a short circuit. This will increase the operating safety significantly.

# **9.3. Transition from digital into analog sections**

With a transition from a digital section into an analogue supplied section there are certain things you must pay attention to. The track separation as explained in chapter 8.3. will not be sufficient here.

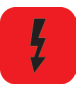

You have to isolate the digital part of your layout from the analogue on both sides at the transition points in order to avoid an electrical contact. To do so, please either use isolating track connectors or saw the track profiles.

# How to configure the ECoSBoost

However, there would be a short circuit caused by the wheels anyway between the digital and the normal traction current that could destroy the ECoSBoost. To avoid this problem you need to install a separation module between the digital and the analogue section. For two-conductor tracks we recommend to use the e.g. ROCO 10768. It switches the supply of the joint section between the digital and the analogue section immediately when a short circuit occurs through crossing.

For three-conductor tracks we recommend to use track rockers as well as a both-sided track isolation (also the outer conductors!).

# 10. How to configure the ECoSBoost

After being connected, the ECoSBoost can be used right from the start. The command station recognises the booster automatically and integrates it into the system. This will take a few seconds. If the registration was successful, the status LED of the ECoSBoost will light steadily (compare chapter 8.5). However, it can be useful to change some of the settings.

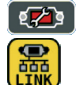

All settings are carried out directly on the ECoSBoost / central station ®. As described in chapter 20.3. of the ECoSBoost manual, all the ECoSBoost devices connected will be listed in the setup menu, submenu "ECoSlink devices".

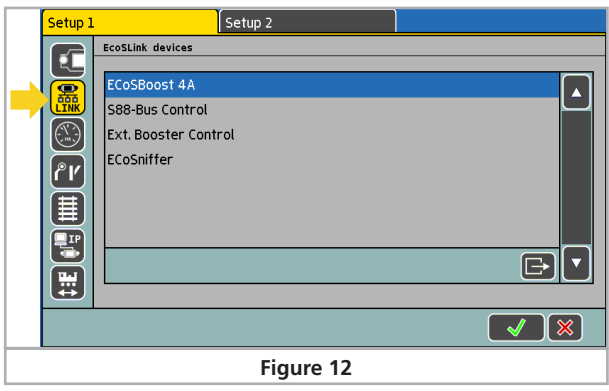

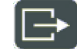

You are able to adjust the settings by selecting the booster desired in the setup menu "ECoSlink devices", then click onto the "Edit" button.

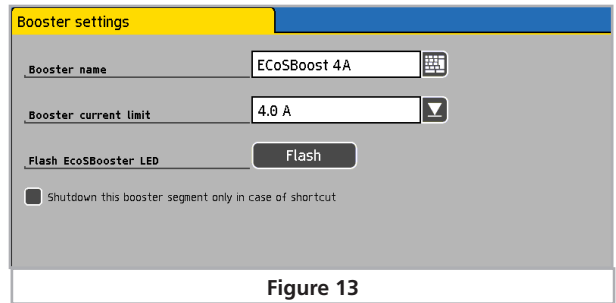

#### **10.1. Change the name of the booster**

The default factory name of the booster can be changed at any time, so it is easier to distinguish the boosters. The name set will remain even when used with another command station.

#### **10.2. Set maximum current**

In the choice list "Current limit of the internal booster" you can reduce the maximum current if so desired. Never set the current limit to a higher value as necessary in order to avoid damage or welded rails in case of a short circuit.

#### **10.3. Change the short-circuit behaviour**

You are able to determine the short-circuit behaviour of each booster separately.

If the respective booster causes the shot circuit itself, it will switch off the tracks in every case and signalise the switch-off by its LED status. Due to security reasons you will not be able to take any influence on this behaviour.

However, if you active the option "Ignore short circuit of other boosters", the ECoSBoost will not switch off when the short circuit took place in another booster section. By doing so, each single booster can be set to remain switched on, although there has been a short circuit within another layout section.

Especially on larger layouts it is useful to activate this option for all the boosters connected: so only the booster in whose section the short circuit took place will be switched off. This makes troubleshooting much easier.

If magnetic accessory decoders are powered by a separate ECoS-Boost, as described in chapter 9.2., this booster should also ignore the short circuits of other boosters to make sure that in case of a malfunction it is still able to switch turnouts and signals.

Independent from all the settings made here, all ECoSBoost devices will always switch off if you press the "Stop" button of your ECoSBoost, resp. central station®. In this case the "Stop" button has priority.

# **10.4. Ping the booster**

To find the booster selected among several connected boosters just click the "Flash" button. The booster will then flash shortshort.

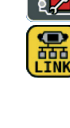

# 11. Software-Updates

The ECoSBoost software can be also updated for the ECoSlink bus, like any other device. Thus it is possible to upgrade new functions or remove week points.

An update can only be carried out when the booster is connected to a command station. Every time you switch on the ECoSBoost, the command station will check if a latest firmware is available and will update all the boosters connected automatically. New firmware for boosters is therefore always an integrated part of the central software.

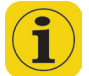

During the update the boosters cannot be accessed, the LED status shuts off. The status bar of the command station will show an update symbol.

# 12. Stop" and "Go" button

If you have at least one or more ECoSBoost devices connected to your command station, the behaviour of the Stop- and Gobuttons will change.

After briefly pushing the "Stop" button the command station will immediately interrupt the track current and all external boosters. The display shows "Emergency Stop", the red "Stop" button is lit. Use the "Stop" button in case of danger or when you place or remove a loco on or from the tracks.

If the boosters are configured to switch off in case of a short circuit or an overload, the "Stop" button will also blink red.

The "Go" button releases the "Emergency Stop", resp. the short circuit. The internal and the external boosters are re-activated. Operation may continue.

If the "Go" button blinks green then at least one ECoSBoost booster in the system has been shut down due to a short circuit. However, at least one booster remains active. In this operating status all boosters can be re-activated by pressing the "Go" button.

# 13. Current monitor of the ECoS/Central Station

The current monitor provides valuable information regarding the energy demand of your layout. With its assistance you can determine the actual power consumption of your layout and thus better plan its power districts.

From ECoS software version 1.1.0 or central station® 2.0.4. you will find the current monitor in the set-up menu by pressing the respective symbol:

- a) List of all internal boosters in the system
- b) Separate display for every ECoSBoost (with triggered short circuit)
- c) Display for external DCC or 6017 boosters
- d) Present current / maximum current
- e) Bar display of weighted average (tendence)
- f) Present track voltage in the booster district
- g) Present internal temperature of the booster

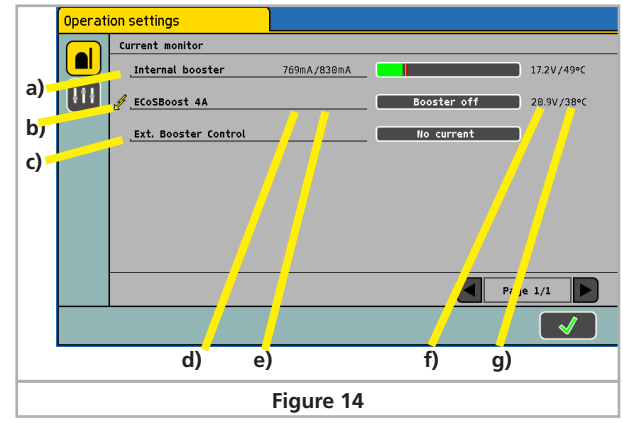

The current monitor will always offer you an overview over your layout´s current supply situation. The current monitor also shows which booster has been switched off due to a short circuit.

# 14. Support and Assistance

Your model train dealer or hobby shop is your competent partner for all questions regarding your LokPilot decoder. In fact he is your competent partner for all questions around model trains.

There are many ways to get in touch with us. For enquiries please use either email, fax (please provide your fax-no. or email address) or go to www.esu.eu/en/forum and we will reply within a few days.

Please call our hotline only in case of complex enquiries that can't be dealt with by email or fax. The hotline is often very busy and you may encounter delays. Rather send an email or fax and also check our website for more information. You will find many hints under "Support / FAQ" and even feedback from other users that may help you with your particular question.

Of course we will always assist you; please contact us at:

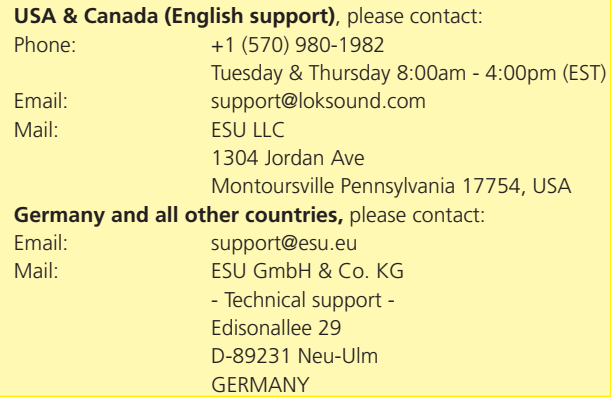

11

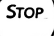

Go

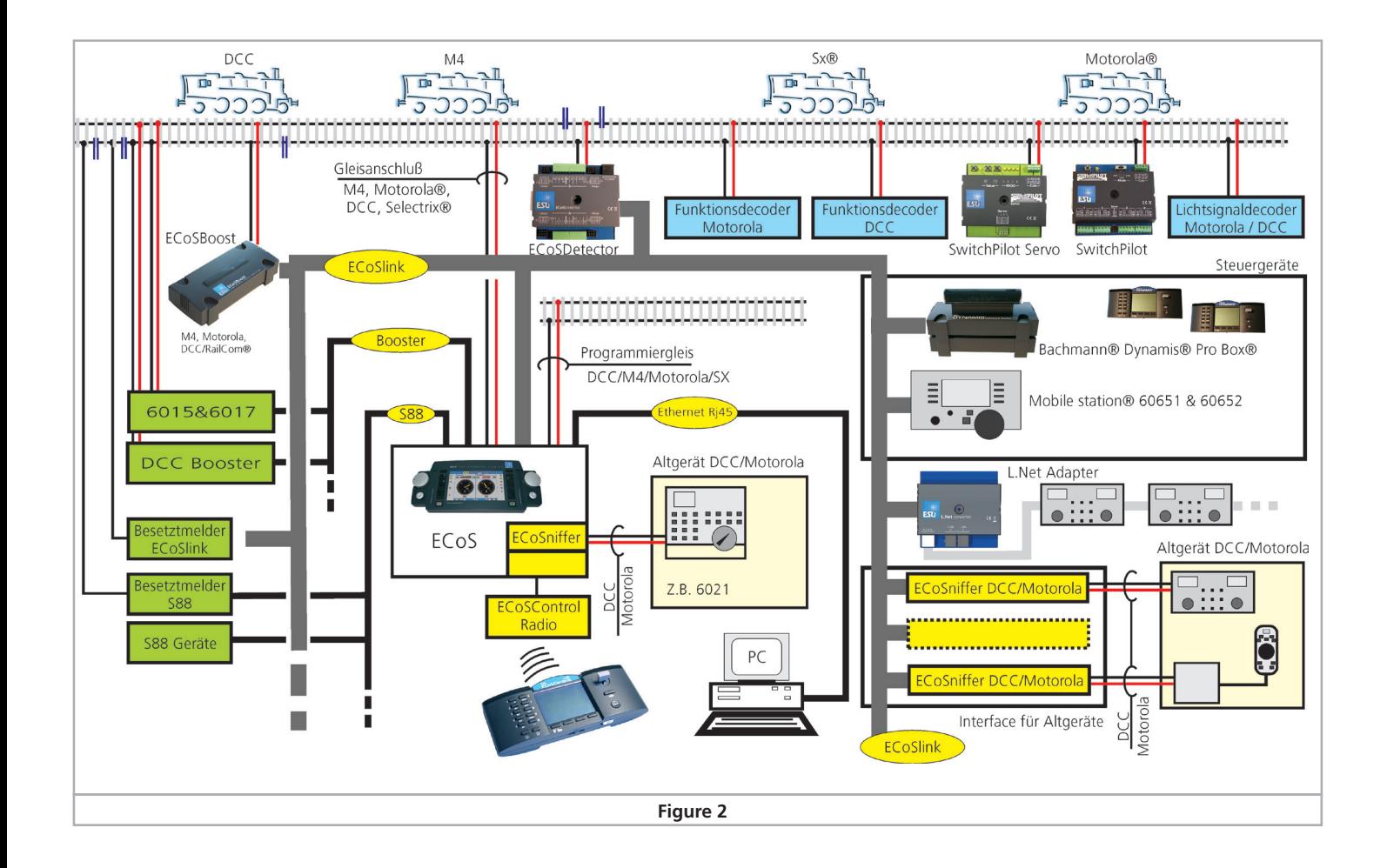

# Technical data

# 16. Technical data

# **Hardware**

H4 booster with 7.0 A continuous output power. Output is overload and short-circuit protected. Thermally overload protection. Galvanically separation of track output and ECoSlink bus.

NMRA DCC BiDirectional feedback module "RailCom®" with integrated cutout-device.

Integrated mfx® feedback module / M4

# **Operational modes**

Use with ESU ECoSBoost or Märklin® central station.

Supported data formats: DCC, Motorola®, Selectrix®, mfx®, M4

# **Dimensions**

180 x 76 x 40 mm (7 x 3 x 1.5 inch)

# **Included in delivery**

ECoSBoost with 7.0A output power, power supply 15-21V / 8A (120-240VA), connecting terminals for track connection and CDEconnection, detailed instruction manual

# Warranty card

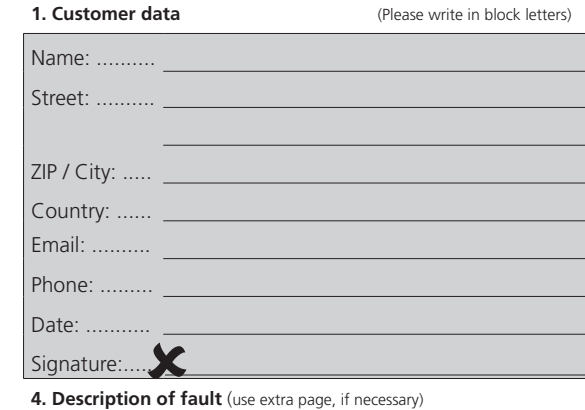

#### **5. Proof of purchase**

\_ \_ \_ \_ \_ \_ \_ \_ \_ \_ \_ \_ \_ \_ \_ \_ \_ \_ \_ \_ \_ \_ \_ \_ \_ \_ \_ \_ \_ \_ \_ \_ \_ \_ \_ \_ \_ \_ \_ \_ \_ \_ \_ \_ \_ \_ \_ \_ \_ \_ \_ \_ \_ \_ \_ \_

Please add the receipt to your return!

**6. Your retailer / hobby store**

Retailer´s stamp or address

# **Notes**

# 17. Warranty Certificate

# **24 Months warranty form date of purchase**

Dear customer,

Congratulations on purchasing this ESU product. This quality product was manufactured applying the most advanced production methods and processes and was subject to stringent quality checks and tests.

Therefore ESU electronic solutions ulm GmbH & Co. KG grants you a warranty for the purchase of ESU products that far exceeds the national warranty as governed by legislation in your country and beyond the warranty from your authorised ESU dealer, ESU grants an extended

# **Manufacturer's warranty of 24 months from date of purchase**

# **Warranty conditions:**

This warranty is valid for all ESU products that have been purchased from an authorised ESU dealer.

Any service, repair or replacement under this warranty requires proof of purchase. The filled in warranty certificate together with the receipt from your ESU dealer serves as proof of purchase. We recommend keeping the warranty certificate together with the receipt.

In case of a claim please fill in the enclosed failure report card as detailed and precise as possible and return it with your faulty product.

Please use the appropriate postage when shipping to ESU.

# **Extent of warranty / exclusions:**

This warranty covers the repair or replacement free of charge at the discretion of ESU electronic solutions ulm GmbH & Co. KG of any faulty parts that are caused by design faults or faults in production, material or transport. Any further claims are explicitly excluded.

# The warranty expires:

- 1. In case of wear and tear due to normal use.
- 2. In case of conversions of ESU products with parts not approved by the manufacturer.
- 3. In case of modification of parts.
- 4. In case of inappropriate use (different to the intended use as specified by the manufacturer).
- 5. If the instructions as laid down in the user manual by ESU electronic solutions ulm GmbH & Co. KG were not adhered to.

There is no extension of the warranty period due to any repairs carried out by ESU or re-placements.

You may submit your warranty claim either with your dealer or by shipping the product in question with the warranty certificate, the receipt of purchase and the fault description directly to ESU electronic solutions ulm GmbH & Co. KG at:

Electronic solutions ulm GmbH & Co. KG - Service department - Edisonallee 29 D - 89231 Neu-Ulm GERMANY

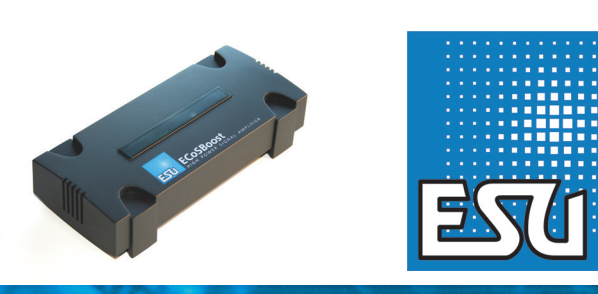

ESU P/N 00420-22416